# **Dell OptiPlex 790 helytakarékos kivitel felhasználói kézikönyv**

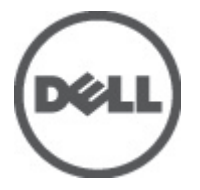

**Szabályozó modell D03S Szabályozó típus D03S001**

# <span id="page-1-0"></span>**Megjegyzések, figyelmeztetések és vigyázat jelzések**

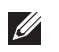

**MEGJEGYZÉS:** A MEGJEGYZÉSEK fontos tudnivalókat tartalmaznak, amelyek a számítógép biztonságosabb és hatékonyabb használatát segítik.

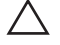

**FIGYELMEZTETÉS: A FIGYELMEZTETÉSEK az utasítások be nem tartása esetén esetlegesen bekövetkező hardversérülés vagy adatvesztés veszélyére hívják fel a figyelmet.**

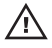

**VIGYÁZAT: A VIGYÁZAT jelzés az esetleges tárgyi vagy személyi sérülés, illetve életveszély lehetőségére hívja fel a figyelmet.**

#### **A dokumentumban közölt információk külön értesítés nélkül is megváltozhatnak.**

#### **© 2011 Dell Inc. Minden jog fenntartva.**

A Dell Inc. előzetes írásos engedélye nélkül szigorúan tilos a dokumentumokat bármilyen módon sokszorosítani.

A szövegben használt védjegyek: a Dell™, a DELL logó, a Dell Precision™, a Precision ON™, az ExpressCharge™, a Latitude™, a Latitude ON™, az OptiPlex™, a Vostro és a ™Wi-Fi Catcher™ a Dell Inc. védjegye; az Intel®, a Pentium®, a Xeon®, a Core™, az Atom™, a Centrino és a ®Celeron® az Intel védjegye vagy bejegyzett védjegye az USA-ban és más országokban. Az AMD® bejegyzett védjegy, az AMD Opteron™, az AMD Phenom™, az AMD Sempron™, az AMD Athlon™, az ATI Radeon és az™ATI FirePro™ az Advanced Micro Devices, Inc. védjegye. A Microsoft®, a Windows®, az MS-DOS®, a Windows Vista®, a Windows Vista start gomb és az Office Óutlook® a Microsoft Corporation védjegye vagy bejegyzett védjegye az USA-ban és/vagy más országokban. A Blu-ray Disc™ a Blu-ray Disc Association (BDA) védjegye, amely licencszerződés keretében használható lemezek és lejátszók számára. A Bluetooth® a Bluetooth® SIG, Inc. védjegye, amelyet a Dell Inc. licencszerződés keretében használ. A Wi-Fi® a Wireless Ethernet Compatibility Alliance, Inc. bejegyzett védjegye.

A dokumentumban egyéb védjegyek és védett nevek is szerepelhetnek, amelyek a védjegyet vagy nevet bejegyeztető cégre, valamint annak termékeire vonatkoznak. A Dell Inc. kizárólag a saját védjegyeiből és bejegyzett neveiből eredő jogi igényeket érvényesíti.

 $2011 - 07$ 

Rev. A00

# Tartalomjegyzék

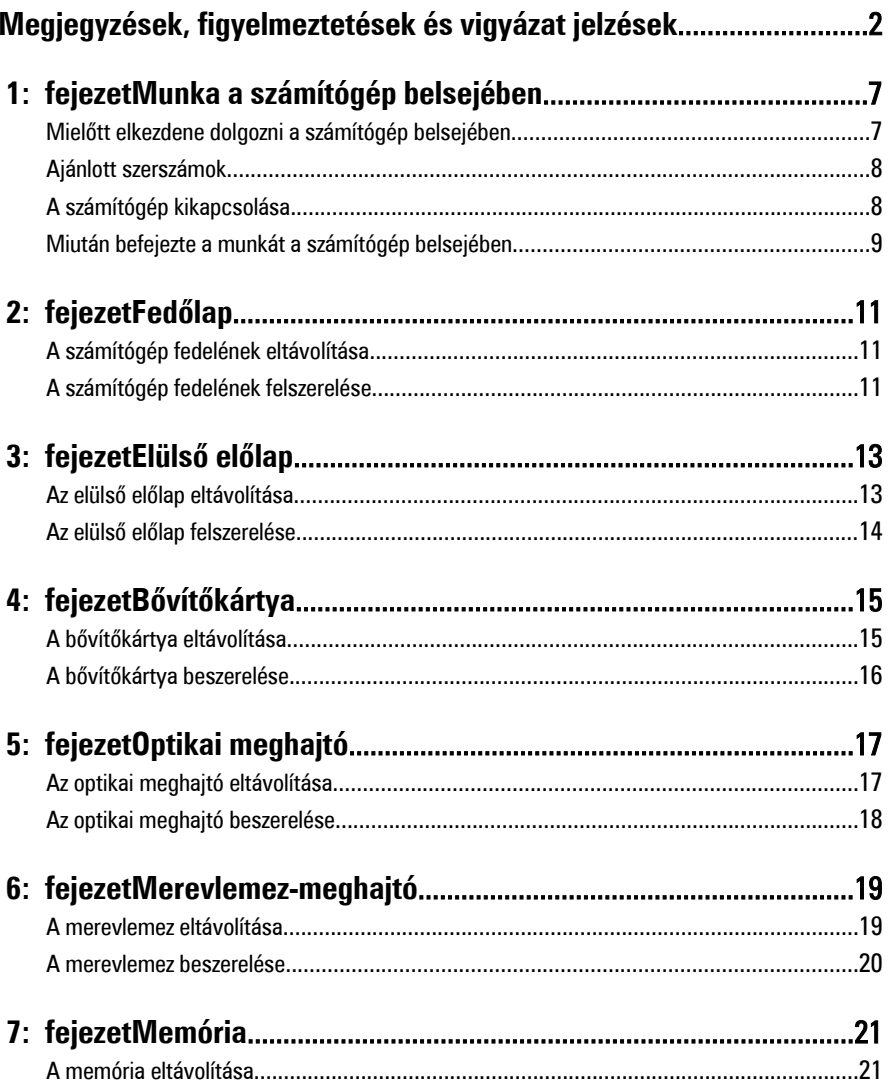

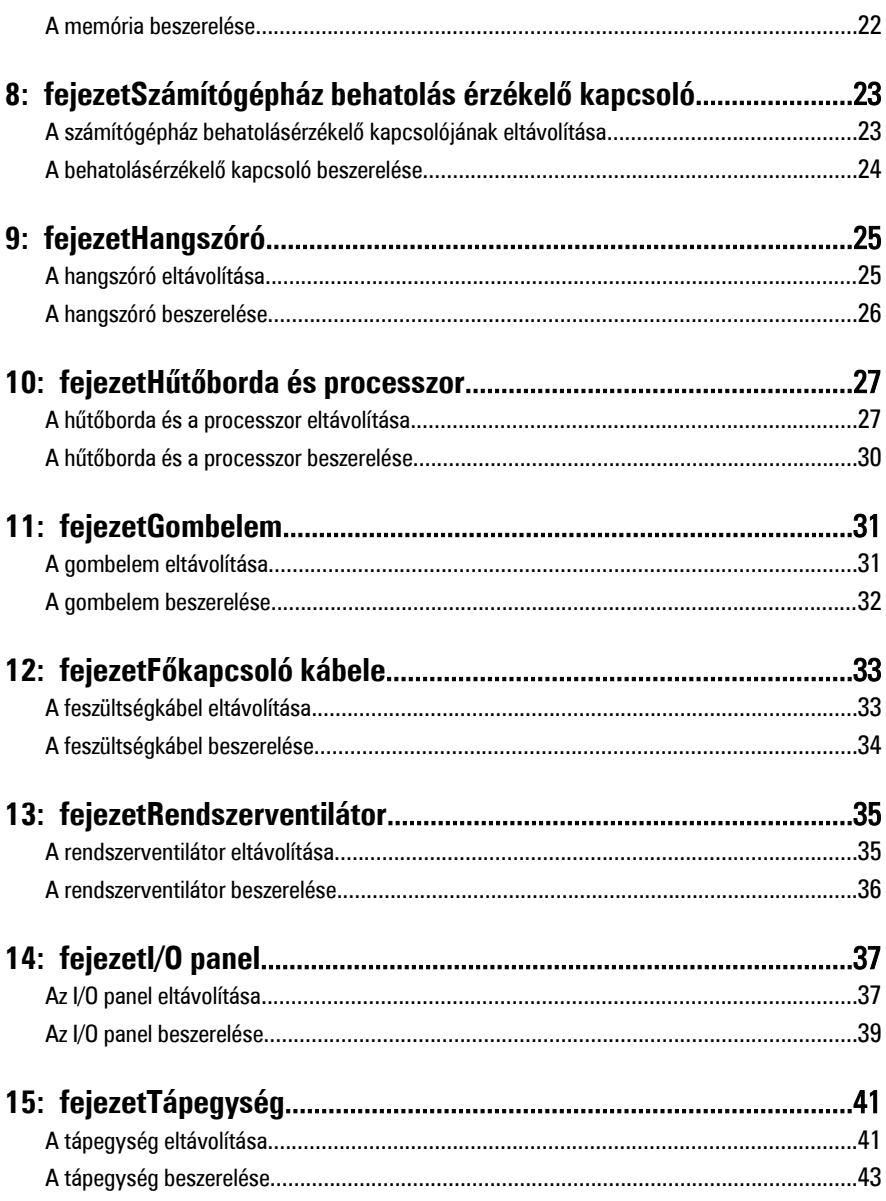

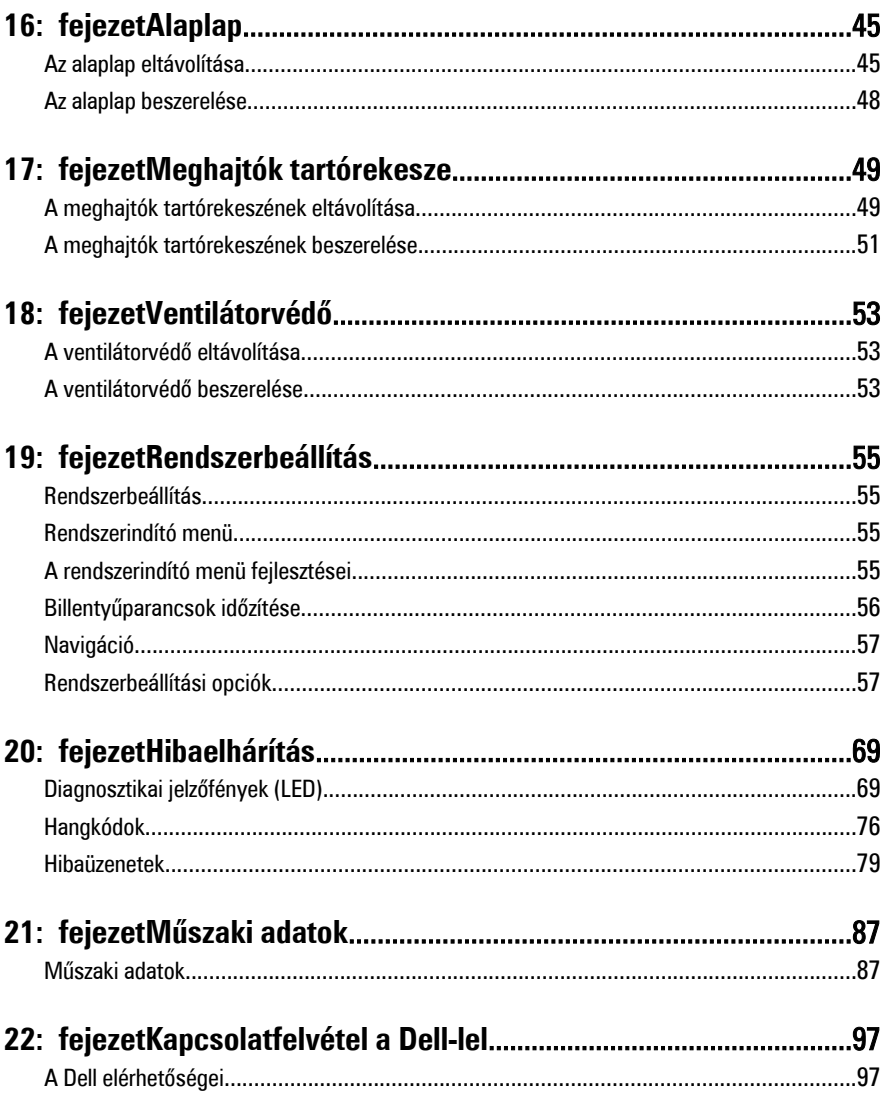

# <span id="page-6-0"></span>**Munka <sup>a</sup> számítógép belsejében 1**

# **Mielőtt elkezdene dolgozni a számítógép belsejében**

A számítógép esetleges károsodásának elkerülése és saját biztonsága érdekében tartsa be az alábbi biztonsági irányelveket. Ha másképp nincs jelezve, a jelen dokumentumban leírt minden művelet a következő feltételek teljesülését feltételezi:

- Elolvasta a számítógéphez mellékelt biztonsággal kapcsolatos tudnivalókat.
- A számítógép alkatrészeinek visszaszerelése vagy ha az alkatrészt külön vásárolták meg – beépítése az eltávolítási eljárás lépéseinek ellentétes sorrendben történő végrehajtásával történik.

**VIGYÁZAT: A számítógép belsejében végzett munka előtt olvassa el figyelmesen a számítógéphez mellékelt biztonsági tudnivalókat. Bővebb biztonsági információkért lásd a Megfelelőségi honlapot a www.dell.com/regulatory\_compliance címen.**

**FIGYELMEZTETÉS: Számos javítást csak képesített, hivatalos szakember végezhet. A hibaelhárítást és az egyszerű javításokat csak a termékismertetőben feltüntetett módon, illetve a telefonos ügyféltámogatás utasításának megfelelően szabad elvégezni. A jótállás nem vonatkozik a Dell által nem engedélyezett javításokból eredő sérülésekre. Olvassa el és kövesse a termékhez mellékelt biztonsági utasításokat.**

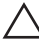

**FIGYELMEZTETÉS: Az elektrosztatikus kisülések érdekében földelje le magát egy csuklópánttal, vagy időközönként érjen hozzá egy festetlen fémfelülethez, pl. a számítógép hátulján lévő csatlakozóhoz.**

**FIGYELMEZTETÉS: Bánjon óvatosan a komponensekkel és a kártyákkal. Ne érjen hozzá a kártyán lévő komponensekhez vagy érintkezőkhöz. A kártyát tartsa a szélénél vagy a fém szerelőkeretnél fogva. A komponenseket, például a processzort, ne az érintkezőknél, hanem a szélüknél fogja meg.**

**FIGYELMEZTETÉS: A kábelek kihúzásakor ne magát a kábelt, hanem a csatlakozót vagy a húzófület húzza meg. Egyes kábelek rögzítő fülekkel rendelkeznek, ha ilyen kábelt csatlakoztat le, akkor nyomja meg a rögzítő füleket, mielőtt lecsatlakoztatná a kábelt. Miközben kihúzza, tartsa egyenesen a csatlakozódugókat, hogy a csatlakozótűk ne görbüljenek el. A tápkábelek csatlakoztatása előtt ellenőrizze mindkét csatlakozódugó megfelelő helyzetét és beállítását.**

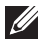

**MEGJEGYZÉS:** A számítógép színe és bizonyos komponensek különbözhetnek a dokumentumban leírtaktól.

<span id="page-7-0"></span>A számítógép károsodásának elkerülése érdekében végezze el az alábbi műveleteket, mielőtt a számítógép belsejébe nyúl.

- **1.** Gondoskodjon róla, hogy a munkafelület kellően tiszta és sima legyen, hogy megelőzze a számítógép fedelének karcolódását.
- **2.** Kapcsolja ki a számítógépet (lásd A számítógép kikapcsolása című részt).

### **FIGYELMEZTETÉS: A hálózati kábel kihúzásakor először a számítógépből húzza ki a kábelt, majd a hálózati eszközből.**

- **3.** Húzzon ki minden hálózati kábelt a számítógépből.
- **4.** Áramtalanítsa a számítógépet és minden csatolt eszközt.
- **5.** Az alaplap földelése érdekében nyomja meg, és tartsa nyomva a bekapcsológombot az áramtalanítás alatt.
- **6.** Távolítsa el a számítógép fedelét.
	- **FIGYELMEZTETÉS: Mielőtt bármihez is hozzányúlna a számítógép belsejében, földelje le saját testét, érintsen meg egy festetlen fémfelületet a számítógép hátulján. Munka közben időről időre érintsen meg egy festetlen fémfelületet, hogy levezesse az időközben felgyűlt statikus elektromosságot, amely károsíthatja a belső alkatrészeket.**

# **Ajánlott szerszámok**

A jelen dokumentumban szereplő eljárások a következő szerszámokat igényelhetik:

- Kis, laposélű csavarhúzó
- Csillagcsavarhúzó
- Kis műanyag pálca
- BIOS-frissítőprogram adathordozó

# **A számítógép kikapcsolása**

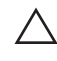

**FIGYELMEZTETÉS: Az adatvesztés elkerülése érdekében a számítógép kikapcsolása előtt mentsen és zárjon be minden nyitott fájlt, és lépjen ki minden futó programból.**

- **1.** Állítsa le az operációs rendszert:
	- Windows 7 esetében:

Kattintson a **Start** , majd a **Leállítás lehetőségre**

• Windows Vista esetében:

<span id="page-8-0"></span>**Kattintson a** Start **G** gombra, majd kattintson a Start menü jobb alsó sarkában lévő nyílra (lásd az ábrát), végül a **Leállítás** lehetőségre.

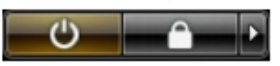

- Windows XP esetében: Kattintson a következőkre: **Start** → **Számítógép kikapcsolása** → **Kikapcsolás** . Miután az operációs rendszer leállt, a számítógép kikapcsol.
- **2.** Győződjön meg arról, hogy mind a számítógép, mind a csatlakoztatott eszközök ki vannak-e kapcsolva. Ha az operációs rendszer leállásakor a számítógép és a csatlakoztatott eszközök nem kapcsolódnak ki automatikusan, akkor a kikapcsoláshoz tartsa nyomva a bekapcsológombot mintegy 6 másodpercig.

## **Miután befejezte a munkát a számítógép belsejében**

Miután befejezte a visszahelyezési eljárásokat, győződjön meg róla, hogy csatlakoztatta-e a külső készülékeket, kártyákat, kábeleket stb., mielőtt a számítógépet bekapcsolná.

**1.** Helyezze vissza a burkolatot.

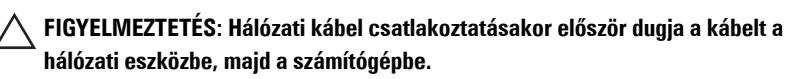

- **2.** Csatlakoztassa az esetleges telefon vagy hálózati kábeleket a számítógépére.
- **3.** Csatlakoztassa a számítógépét és minden hozzá csatolt eszközt elektromos alizataikra.
- **4.** Kapcsolja be a számítógépet.
- **5.** A Dell Diagnostics futtatásával győződjön meg arról, hogy a számítógép megfelelően működik-e.

# <span id="page-10-0"></span>**Fedőlap 2**

# **A számítógép fedelének eltávolítása**

- **1.** Kövesse a Mielőtt elkezdene dolgozni <sup>a</sup> [számítógép](#page-6-0) belsejében című fejezet utasításait.
- **2.** Húzza fel a számítógép oldalán lévő fedél-kioldóreteszt.

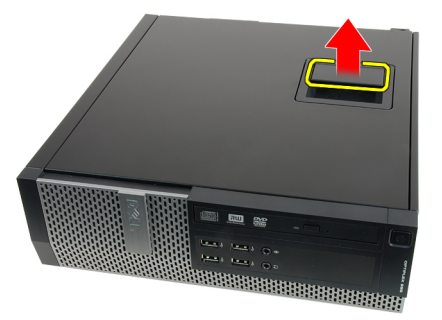

**3.** Emelje fel 45 fokos szögben a számítógép fedelét, majd távolítsa el a számítógépről.

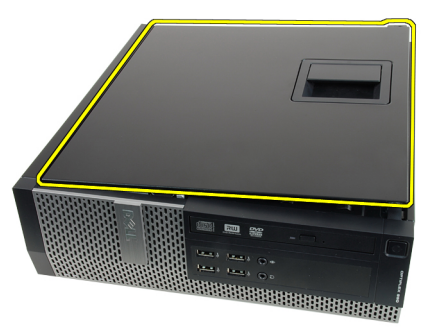

# **A számítógép fedelének felszerelése**

- **1.** Helyezze fel a számítógép fedelét a számítógépházra.
- **2.** Nyomja le a fedelet úgy, hogy a helyére kattanjon.
- **3.** Kövesse a Miután befejezte <sup>a</sup> munkát <sup>a</sup> [számítógép](#page-8-0) belsejében című fejezet utasításait.

# <span id="page-12-0"></span>**Elülső előlap 3**

# **Az elülső előlap eltávolítása**

- **1.** Kövesse a Mielőtt elkezdene dolgozni <sup>a</sup> [számítógép](#page-6-0) belsejében című fejezet utasításait.
- **2.** Távolítsa el a számítógép [fedelét](#page-10-0).
- **3.** Finoman szedje le az elülső előlap-tartó kapcsokat a számítógépházról.

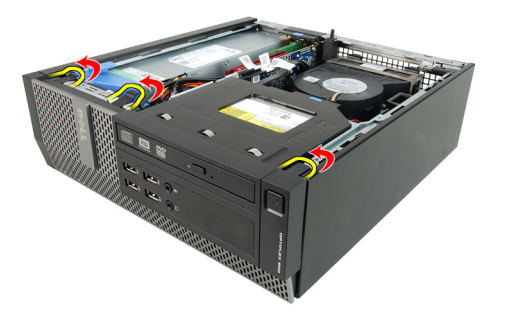

**4.** Az előlap átellenes oldalán lévő fülek kiakasztásához és az előlap eltávolításához fordítsa az előlapot a számítógéptől távolodó irányba.

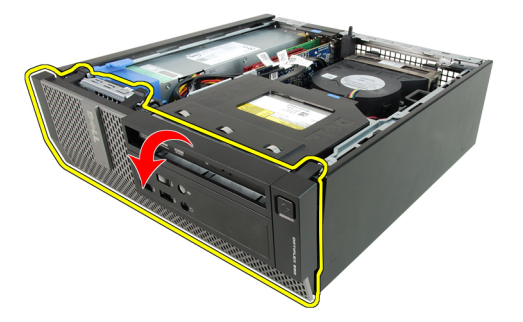

### <span id="page-13-0"></span>**Az elülső előlap felszerelése**

- **1.** Helyezze be az előlap alsó szélén lévő négy kampót a számítógépház elülső részén lévő nyílásokba.
- **2.** Forgassa az előlapot a számítógép irányába, hogy az előlap-tartó kapcsok a helyükre kattanjanak.
- **3.** Helyezze fel a számítógép [fedelét](#page-10-0).
- **4.** Kövesse a Miután befejezte <sup>a</sup> munkát <sup>a</sup> [számítógép](#page-8-0) belsejében című fejezet utasításait.

# <span id="page-14-0"></span>**Bővítőkártya 4**

## **A bővítőkártya eltávolítása**

- **1.** Kövesse a Mielőtt elkezdene dolgozni <sup>a</sup> [számítógép](#page-6-0) belsejében című fejezet utasításait.
- **2.** Távolítsa el a számítógép [fedelét](#page-10-0).
- **3.** Távolítsa el az elülső [előlapot](#page-12-0).
- **4.** Forgassa el a kártyarögzítő retesz rögzítőfülét felfelé.

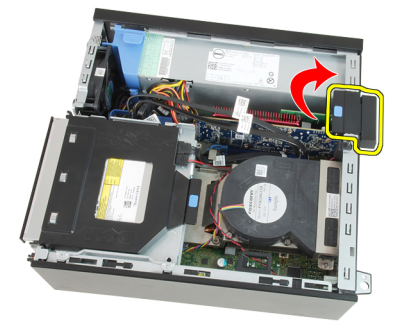

**5.** Finoman húzza el a kioldóreteszt a PCI x16 kártyától, amíg a rögzítőfület ki nem tudja oldani a kártyán lévő mélyedésből. Ezt követően felfelé mozgatva emelje ki a kártyát a csatlakozójából, majd távolítsa el a számítógépből.

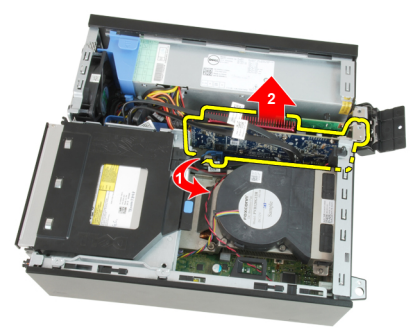

**6.** Finoman húzza el a kioldóreteszt a PCI x4 kártyától (ha van), amíg a rögzítőfül ki nem oldódik a kártyán lévő mélyedésből. Ezt követően felfelé mozgatva emelje ki a kártyát a csatlakozójából, majd távolítsa el a számítógépből.

<span id="page-15-0"></span>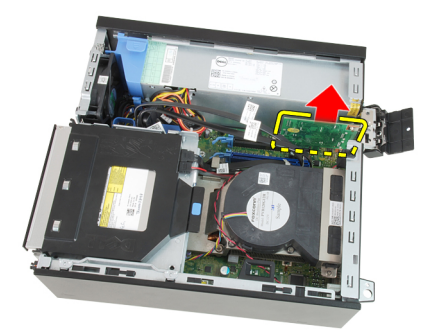

## **A bővítőkártya beszerelése**

- **1.** Helyezze be a PCIe x4 kártyát az alaplapon lévő csatlakozóba, majd nyomja le, amíg biztonságosan nem rögzül.
- **2.** Helyezze be a PCIe x16 kártyát (ha van) az alaplapon lévő csatlakozóba, majd nyomja le, amíg biztonságosan nem rögzül.
- **3.** Helyezze fel az elülső [előlapot](#page-13-0).
- **4.** Helyezze fel a számítógép [fedelét](#page-10-0).
- **5.** Kövesse a Miután befejezte <sup>a</sup> munkát <sup>a</sup> [számítógép](#page-8-0) belsejében című fejezet utasításait.

# <span id="page-16-0"></span>**Optikai meghajtó 5**

# **Az optikai meghajtó eltávolítása**

- **1.** Kövesse a Mielőtt elkezdene dolgozni <sup>a</sup> [számítógép](#page-6-0) belsejében című fejezet utasításait.
- **2.** Távolítsa el a számítógép [fedelét](#page-10-0).
- **3.** Távolítsa el az adatkábelt és a tápkábelt az optikai meghajtó hátsó részéről.

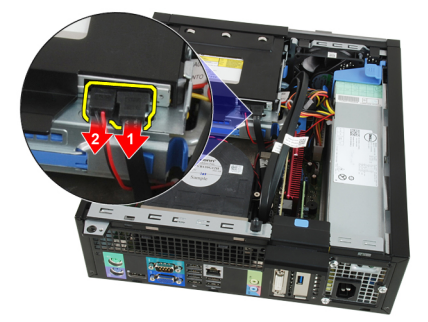

**4.** Emelje fel a kék rögzítőfület, majd befelé csúsztatva távolítsa el az optikai meghajtót a számítógépből.

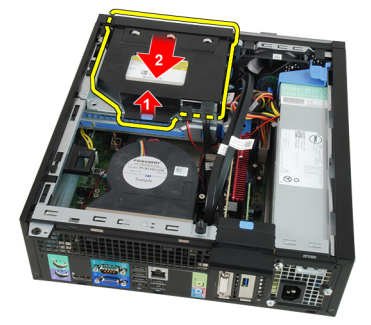

**5.** Távolítsa el az optikai meghajtót a tokból.

<span id="page-17-0"></span>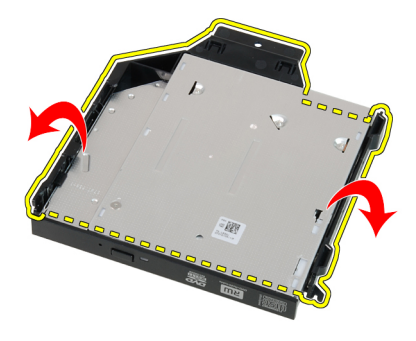

### **Az optikai meghajtó beszerelése**

- **1.** Helyezze be az optikai meghajtót a tokba.
- **2.** Emelje fel a kék rögzítőfület, majd kifelé csúsztatva helyezze be az optikai meghajtót a számítógépbe.
- **3.** Csatlakoztassa az adatkábelt és a tápkábelt az optikai meghajtó hátsó részéhez.
- **4.** Helyezze fel a számítógép [fedelét](#page-10-0).
- **5.** Kövesse a Miután befejezte <sup>a</sup> munkát <sup>a</sup> [számítógép](#page-8-0) belsejében című fejezet utasításait.

# <span id="page-18-0"></span>**Merevlemez-meghajtó 6**

### **A merevlemez eltávolítása**

- **1.** Kövesse a Mielőtt elkezdene dolgozni <sup>a</sup> [számítógép](#page-6-0) belsejében című fejezet utasításait.
- **2.** Távolítsa el a számítógép [fedelét](#page-10-0).
- **3.** Vegye ki a merevlemez-meghajtót a számítógépházból.
- **4.** Nyomja befelé a rögzítőfüleket, majd csúsztassa ki a merevlemez-meghajtó tartókeretét a rekeszből.

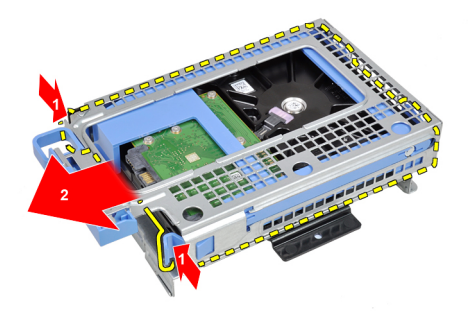

**5.** Hajlítsa meg a tartókeretet, majd távolítsa el a 3,5" merevlemez-meghajtót vagy a két 2,5" merevlemez-meghajtót a tartókeretből.

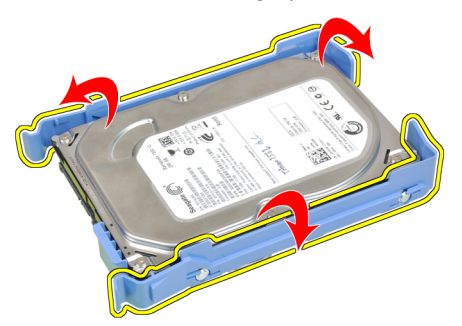

**6.** Távolítsa el a 2,5" merevlemez-meghajtót a tartókeret felső részéhez rögzítő csavarokat.

<span id="page-19-0"></span>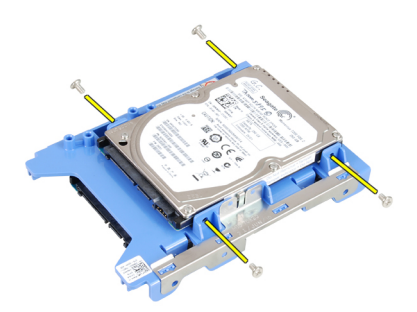

**7.** Távolítsa el a 2,5" merevlemez-meghajtót a tartókeret alsó részéhez rögzítő csavarokat.

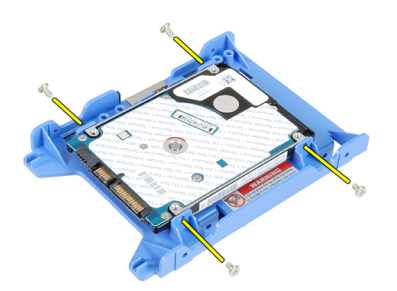

### **A merevlemez beszerelése**

- **1.** Húzza meg a két merevlemez-meghajtót a tartókerethez rögzítő csavarokat.
- **2.** Hajlítsa meg a merevlemez-meghajtó tartókeretét, majd helyezzen bele egy vagy két merevlemez-meghajtót.
- **3.** Nyomja befelé a rögzítőfüleket, majd csúsztassa be a merevlemez-meghajtó tartókeretét a rekeszbe.
- **4.** Helyezze fel a számítógép [fedelét](#page-10-0).
- **5.** Kövesse a Miután befejezte <sup>a</sup> munkát <sup>a</sup> [számítógép](#page-8-0) belsejében című fejezet utasításait.

# <span id="page-20-0"></span>**Memória 7**

### **A memória eltávolítása**

- **1.** Kövesse a Mielőtt elkezdene dolgozni <sup>a</sup> [számítógép](#page-6-0) belsejében című fejezet utasításait.
- **2.** Távolítsa el a számítógép [fedelét](#page-10-0).
- **3.** Távolítsa el az elülső [előlapot](#page-12-0).
- **4.** Távolítsa el a [meghajtók](#page-48-0) tartórekeszét.
- **5.** Oldja ki a memóriamodulok végein található rögzítő peckeket.

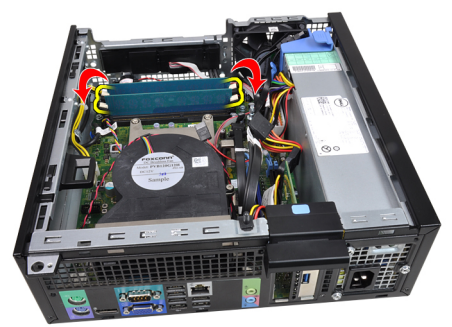

**6.** Emelje ki a memóriamodulokat az alaplapon lévő csatlakozókból.

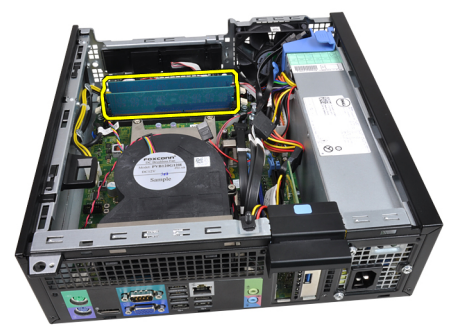

### <span id="page-21-0"></span>**A memória beszerelése**

- **1.** Helyezze be a memóriamodulokat az alaplapon lévő csatlakozókba. Az alábbi sorrendet alkalmazza: A1 > B1 > A2 > B2.
- **2.** Nyomja le a memóriamodulokat, amíg a rögzítőfülek a helyükre nem ugranak, rögzítve a modulokat.
- **3.** Szerelje be a [meghajtók](#page-50-0) tartórekeszét.
- **4.** Helyezze fel az elülső [előlapot](#page-13-0).
- **5.** Helyezze fel a számítógép [fedelét](#page-10-0).
- **6.** Kövesse a Miután befejezte <sup>a</sup> munkát <sup>a</sup> [számítógép](#page-8-0) belsejében című fejezet utasításait.

# <span id="page-22-0"></span>**Számítógépház behatolás érzékelő kapcsoló 8**

# **A számítógépház behatolásérzékelő kapcsolójának eltávolítása**

- **1.** Kövesse a Mielőtt elkezdene dolgozni <sup>a</sup> [számítógép](#page-6-0) belsejében című fejezet utasításait.
- **2.** Távolítsa el a számítógép [fedelét](#page-10-0).
- **3.** Csatlakoztassa le a behatolásérzékelő kapcsoló kábelét az alaplapról.

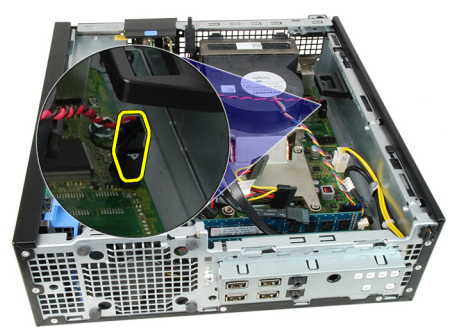

**4.** Csúsztassa befelé a behatolásérzékelő kapcsolót, majd csatlakoztassa le az alaplapról.

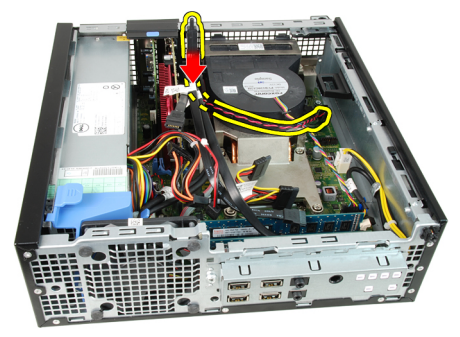

### <span id="page-23-0"></span>**A behatolásérzékelő kapcsoló beszerelése**

- **1.** Helyezze be a behatolásérzékelő kapcsolót a számítógépház hátsó részébe, majd a rögzítéséhez csúsztassa kifelé.
- **2.** Csatlakoztassa a behatolásérzékelő kapcsoló kábelét az alaplaphoz.
- **3.** Helyezze fel a számítógép [fedelét](#page-10-0).
- **4.** Kövesse a Miután befejezte <sup>a</sup> munkát <sup>a</sup> [számítógép](#page-8-0) belsejében című fejezet utasításait.

# <span id="page-24-0"></span>**Hangszóró 9**

- **1.** Kövesse a Mielőtt elkezdene dolgozni <sup>a</sup> [számítógép](#page-6-0) belsejében című fejezet utasításait.
- **2.** Távolítsa el a számítógép [fedelét](#page-10-0).
- **3.** Távolítsa el az elülső [előlapot](#page-12-0).
- **4.** Távolítsa el a [meghajtók](#page-48-0) tartórekeszét.
- **5.** Csatolja le a hangszóró kábelét az alaplapról.

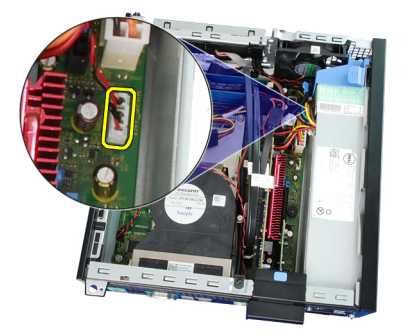

**6.** Válassza le a hangszóró kábelét a ventilátorházon lévő kapocsról.

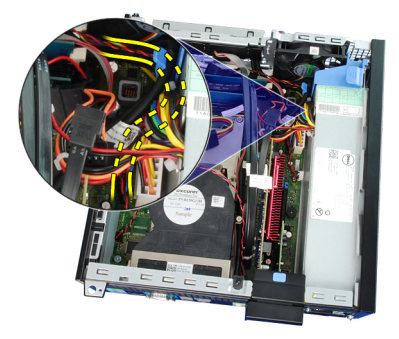

**7.** Nyomja le a hangszóró rögzítőfülét, majd jobbra csúsztatva oldja ki a hangszórót.

<span id="page-25-0"></span>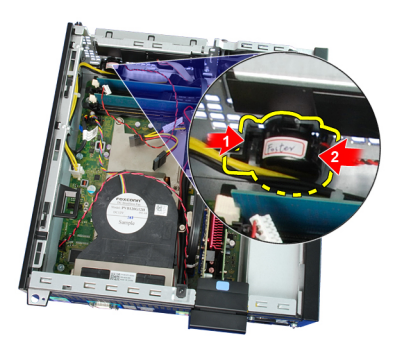

**8.** Távolítsa el a hangszórót a számítógépházból.

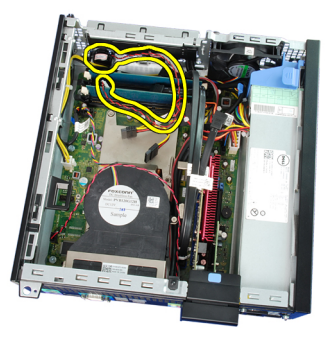

# **A hangszóró beszerelése**

- **1.** Helyezze a hangszórót a megfelelő helyre a számítógépház hátsó részén.
- **2.** Nyomja le a hangszóró rögzítőfülét, majd balra csúsztatva rögzítse a hangszórót.
- **3.** Fűzze át a belső hangszóró kábelét a ventilátorvédőn lévő kapcson.
- **4.** Csatlakoztassa a hangszóró kábelét az alaplapi csatlakozóhoz.
- **5.** Szerelje be a [meghajtók](#page-50-0) tartórekeszét.
- **6.** Helyezze fel az elülső [előlapot](#page-13-0).
- **7.** Helyezze fel a számítógép [fedelét](#page-10-0).
- **8.** Kövesse a Miután befejezte <sup>a</sup> munkát <sup>a</sup> [számítógép](#page-8-0) belsejében című fejezet utasításait.

# <span id="page-26-0"></span>**Hűtőborda és processzor 10**

### **A hűtőborda és a processzor eltávolítása**

- **1.** Kövesse a Mielőtt elkezdene dolgozni <sup>a</sup> [számítógép](#page-6-0) belsejében című fejezet utasításait.
- **2.** Távolítsa el a számítógép [fedelét](#page-10-0).
- **3.** Távolítsa el az elülső [előlapot](#page-12-0).
- **4.** Távolítsa el a [meghajtók](#page-48-0) tartórekeszét.
- **5.** Csatlakoztassa le a hűtőborda egység kábelét az alaplapról.

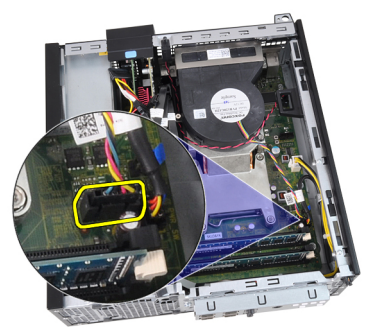

**6.** Válassza le az I/O panel vagy a FlyWire kábelét a hűtőbordán lévő kábelvezető csatornákról.

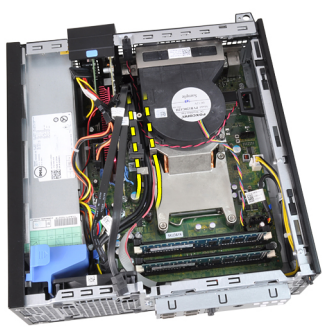

**7.** Lazítsa meg a rögzített csavarokat az alábbi sorrendben: 1, 2, 3 és 4.

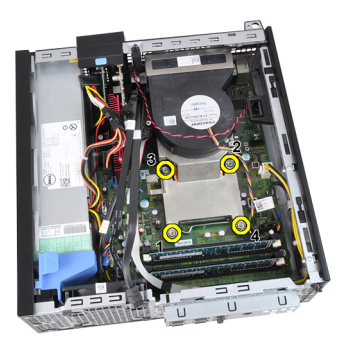

**8.** Emelje fel finoman a hűtőborda egységet, majd távolítsa el a számítógépből. Az egységet úgy helyezze el, hogy a ventilátor lefelé, a hővezető zsír pedig felfelé nézzen.

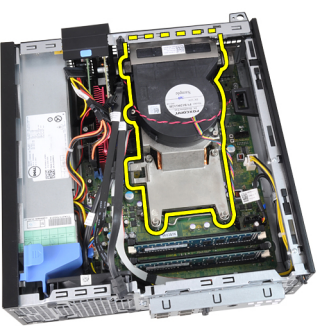

**9.** Nyomja le a kioldókart és tolja kifelé, hogy kiakassza az azt rögzítő rögzítőfülből.

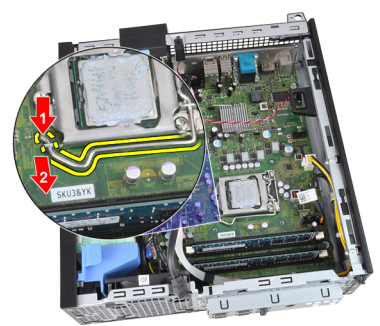

**10.** Emelje fel a processzorfedelet.

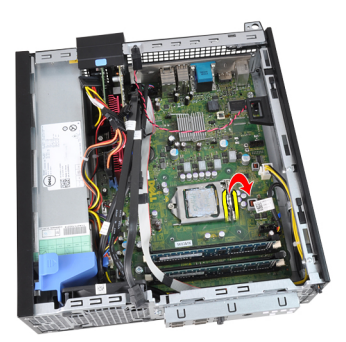

**11.** Emelje meg és vegye ki a processzort a foglalatból, majd helyezze antisztatikus csomagolásba.

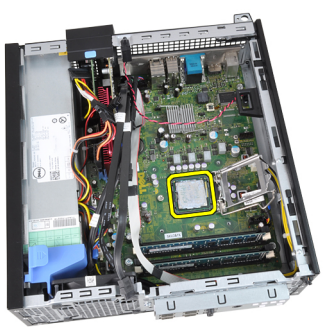

### <span id="page-29-0"></span>**A hűtőborda és a processzor beszerelése**

- **1.** Helyezze be a processzort a foglalatba. Győződjön meg róla, hogy a processzor megfelelően illeszkedik.
- **2.** Engedje vissza a processzorfedelet.
- **3.** Nyomja le a kioldókart és tolja befelé, hogy rögzíteni tudja a rögzítőfül segítségével.
- **4.** Helyezze be a hűtőborda egységet a számítógépházba.
- **5.** Húzza meg a hűtőborda egységet az alaplaphoz rögzítő rögzített csavarokat.
- **6.** Rögzítse az I/O panel vagy a FlyWire kábelét a hűtőbordán lévő kábelvezető csatornákhoz.
- **7.** Csatlakoztassa a hűtőborda egység kábelét az alaplaphoz.
- **8.** Szerelje be a [meghajtók](#page-50-0) tartórekeszét.
- **9.** Helyezze fel az elülső [előlapot](#page-13-0).
- **10.** Helyezze fel a számítógép [fedelét](#page-10-0).
- **11.** Kövesse a Miután befejezte <sup>a</sup> munkát <sup>a</sup> [számítógép](#page-8-0) belsejében című fejezet utasításait.

# <span id="page-30-0"></span>**Gombelem 11**

# **A gombelem eltávolítása**

- **1.** Kövesse a Mielőtt elkezdene dolgozni <sup>a</sup> [számítógép](#page-6-0) belsejében című fejezet utasításait.
- **2.** Távolítsa el a számítógép [fedelét](#page-10-0).
- **3.** Távolítsa el az elülső [előlapot](#page-12-0).
- **4.** Óvatosan nyomja a gombelemet befelé, hogy az kipattanjon a foglalatából.

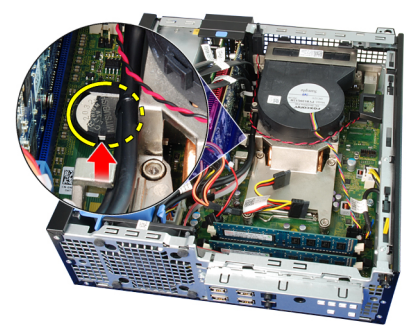

**5.** Emelje ki a gombelemet a számítógépből.

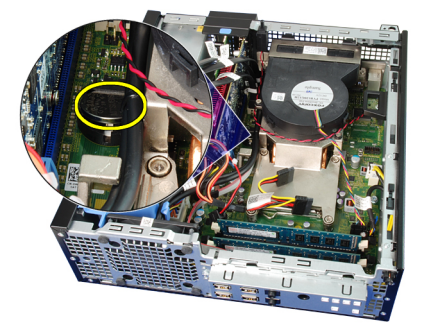

### <span id="page-31-0"></span>**A gombelem beszerelése**

- **1.** Helyezze a gombelemet az alaplapon található megfelelő foglalatba.
- **2.** Nyomja le a gombelemet, amíg biztonságosan nem rögzül a foglalatában.
- **3.** Helyezze fel az elülső [előlapot](#page-13-0).
- **4.** Helyezze fel a számítógép [fedelét](#page-10-0).
- **5.** Kövesse a Miután befejezte <sup>a</sup> munkát <sup>a</sup> [számítógép](#page-8-0) belsejében című fejezet utasításait.

# <span id="page-32-0"></span>**Főkapcsoló kábele 12**

### **A feszültségkábel eltávolítása**

- **1.** Kövesse a Mielőtt elkezdene dolgozni <sup>a</sup> [számítógép](#page-6-0) belsejében című fejezet utasításait.
- **2.** Távolítsa el a számítógép [fedelét](#page-10-0).
- **3.** Távolítsa el az elülső [előlapot](#page-12-0).
- **4.** Távolítsa el a [meghajtók](#page-48-0) tartórekeszét.
- **5.** Csatlakoztassa le a feszültségkábelt az alaplapról.

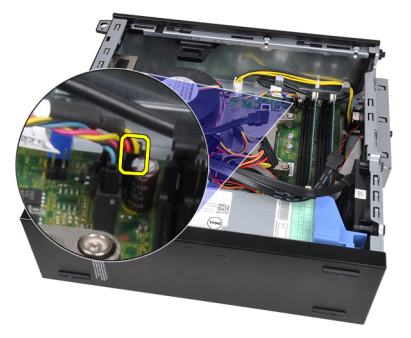

**6.** Válassza le a feszültségkábelt a házon lévő kapocsról.

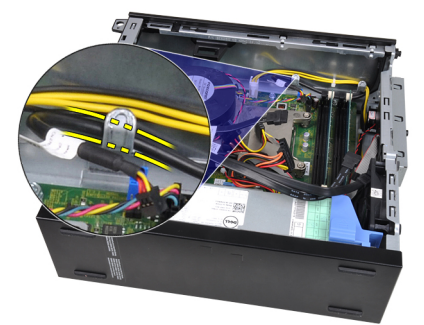

**7.** Finoman vegye le a feszültségkábelt a számítógépházról.

<span id="page-33-0"></span>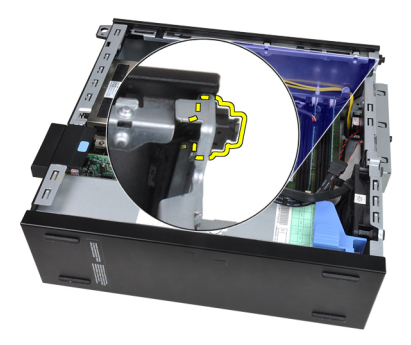

**8.** Húzza ki a feszültségkábelt a számítógép elülső részén keresztül.

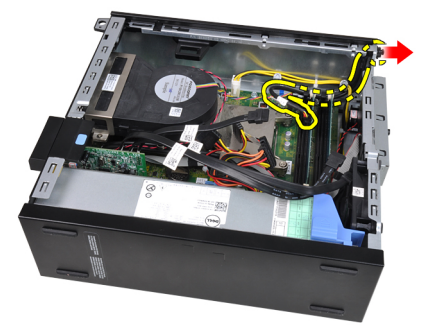

# **A feszültségkábel beszerelése**

- **1.** Csúsztassa be a feszültségkábelt a számítógép elülső részén keresztül.
- **2.** Rögzítse a feszültségkábelt a számítógépházhoz.
- **3.** Rögzítse a feszültségkábelt a házon lévő kapocshoz.
- **4.** Csatlakoztassa a feszültségkábelt az alaplaphoz.
- **5.** Szerelje be a [meghajtók](#page-50-0) tartórekeszét.
- **6.** Helyezze fel az elülső [előlapot](#page-13-0).
- **7.** Helyezze fel a számítógép [fedelét](#page-10-0).
- **8.** Kövesse a Miután befejezte <sup>a</sup> munkát <sup>a</sup> [számítógép](#page-8-0) belsejében című fejezet utasításait.

# <span id="page-34-0"></span>**Rendszerventilátor 13**

### **A rendszerventilátor eltávolítása**

- **1.** Kövesse a Mielőtt elkezdene dolgozni <sup>a</sup> [számítógép](#page-6-0) belsejében című fejezet utasításait.
- **2.** Távolítsa el a számítógép [fedelét](#page-10-0).
- **3.** Távolítsa el az elülső [előlapot](#page-12-0).
- **4.** Távolítsa el a [meghajtók](#page-48-0) tartórekeszét.
- **5.** Távolítsa el a [ventilátorvédőt](#page-52-0).
- **6.** Csatolja le a ventilátor kábelét az alaplapról.

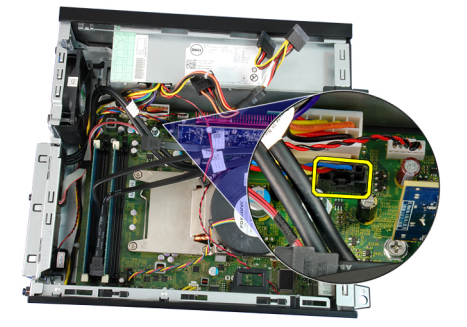

**7.** Csúsztassa a rögzítőgyűrűket befelé a vájat mentén, majd vezesse át őket a számítógépházon.

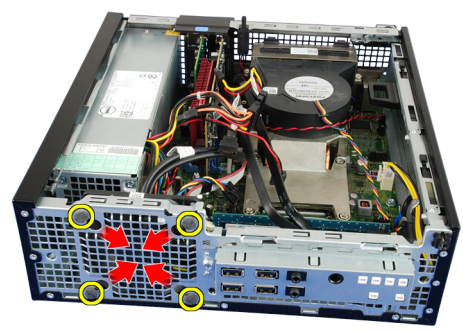

**8.** Emelje fel a ventilátort, majd távolítsa el a számítógépből.

<span id="page-35-0"></span>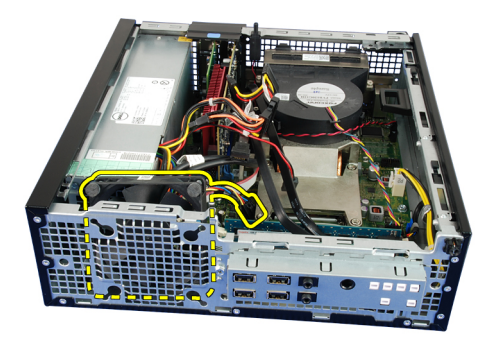

**9.** Finoman szedje le a rögzítőgyűrűket a rendszerhűtőről, majd távolítsa el a ventilátort.

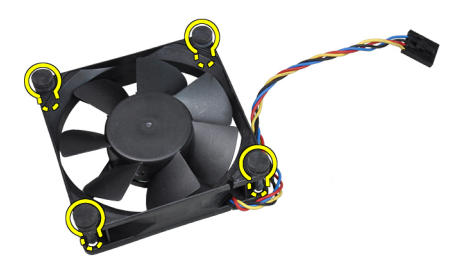

### **A rendszerventilátor beszerelése**

- **1.** Helyezze be a négy rögzítőgyűrűt a ventilátorba.
- **2.** Helyezze be a ventilátort a számítógépházba.
- **3.** Vezesse át a négy rögzítőgyűrűt a számítógépházon, majd a hornyok mentén oldalra csúsztatva rögzítse őket.
- **4.** Csatlakoztassa a ventilátor kábelét az alaplaphoz.
- **5.** Szerelje be a [ventilátorvédőt](#page-52-0).
- **6.** Szerelje be a [meghajtók](#page-50-0) tartórekeszét.
- **7.** Helyezze fel az elülső [előlapot](#page-13-0).
- **8.** Helyezze fel a számítógép [fedelét](#page-10-0).
- **9.** Kövesse a Miután befejezte <sup>a</sup> munkát <sup>a</sup> [számítógép](#page-8-0) belsejében című fejezet utasításait.
## **I/O panel 14**

### **Az I/O panel eltávolítása**

- **1.** Kövesse a Mielőtt elkezdene dolgozni <sup>a</sup> [számítógép](#page-6-0) belsejében című fejezet utasításait.
- **2.** Távolítsa el a számítógép [fedelét](#page-10-0).
- **3.** Távolítsa el az elülső [előlapot](#page-12-0).
- **4.** Távolítsa el a [meghajtók](#page-48-0) tartórekeszét.
- **5.** Válassza le az I/O panel vagy a FlyWire kábelét a ventilátorházon és a hűtőbordán található kapcsokról.

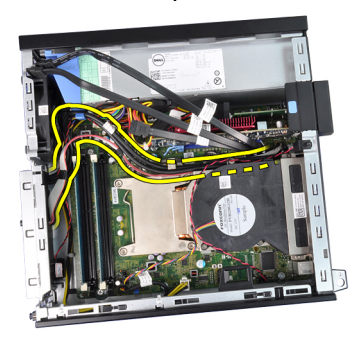

**6.** Csatlakoztassa le az I/O panel vagy a FlyWire kábelét az alaplapról.

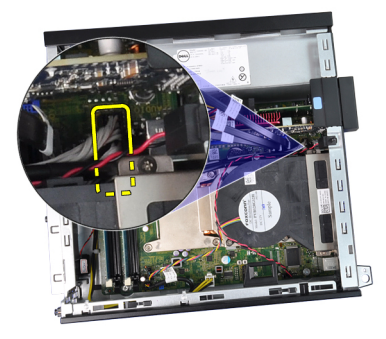

**7.** Távolítsa el az I/O panelt a számítógépházhoz rögzítő csavart.

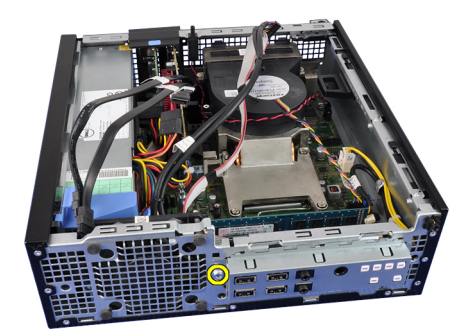

**8.** A házból való eltávolításhoz csúsztassa az I/O panelt a számítógép jobb oldala felé.

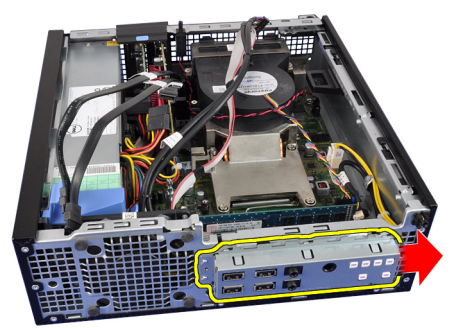

**9.** Távolítsa el az I/O panelt.

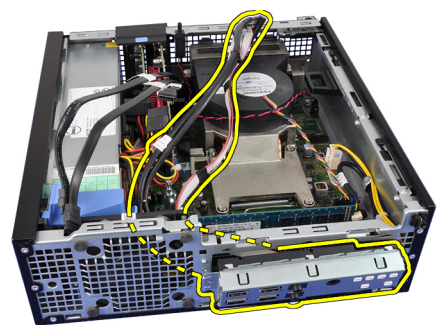

### **Az I/O panel beszerelése**

- **1.** Helyezze be az I/O panelt a számítógépház elején található foglalatba.
- **2.** A házhoz való rögzítéshez csúsztassa az I/O panelt a számítógép bal oldala felé.
- **3.** Húzza meg az I/O panelt a számítógépházhoz rögzítő csavart.
- **4.** Csatlakoztassa az I/O panel vagy a FlyWire kábelét az alaplaphoz.
- **5.** Rögzítse az I/O panel vagy a FlyWire kábelét a ventilátorházon és a hűtőbordán található kapocshoz.
- **6.** Szerelje be a [meghajtók](#page-50-0) tartórekeszét.
- **7.** Helyezze fel az elülső [előlapot](#page-13-0).
- **8.** Helyezze fel a számítógép [fedelét](#page-10-0).
- **9.** Kövesse a Miután befejezte <sup>a</sup> munkát <sup>a</sup> [számítógép](#page-8-0) belsejében című fejezet utasításait.

# **Tápegység 15**

### **A tápegység eltávolítása**

- **1.** Kövesse a Mielőtt elkezdene dolgozni <sup>a</sup> [számítógép](#page-6-0) belsejében című fejezet utasításait.
- **2.** Távolítsa el a számítógép [fedelét](#page-10-0).
- **3.** Távolítsa el az elülső [előlapot](#page-12-0).
- **4.** Távolítsa el a [meghajtók](#page-48-0) tartórekeszét.
- **5.** Távolítsa el a [ventilátorvédőt](#page-52-0).
- **6.** Csatlakoztassa le a négy tűs tápkábelt az alaplapról.

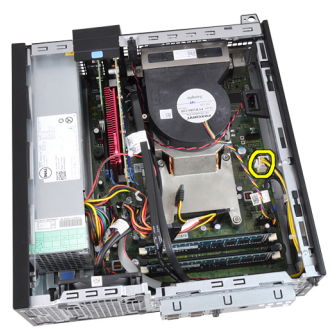

**7.** Oldja le a 4 tűs tápkábelt a házon lévő kapcsokról.

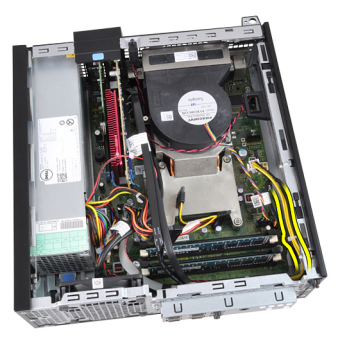

**8.** Csatlakoztassa le a huszonnégy tűs tápkábelt az alaplapról.

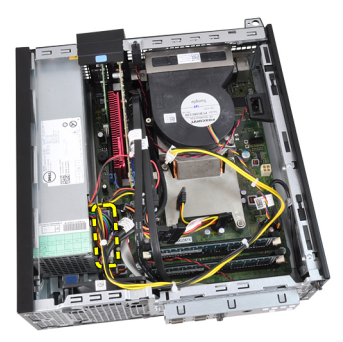

**9.** Távolítsa el a számítógép hátuljáról a tápegységet rögzítő csavarokat.

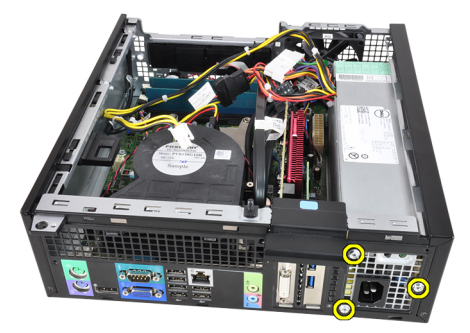

**10.** Nyomja le a tápegység mellett lévő kék színű kioldófület, majd csúsztassa a tápegységet a számítógép elülső része felé.

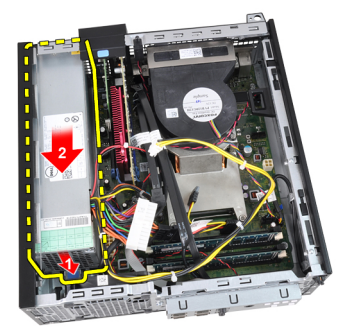

**11.** Emelje ki a tápegységet a számítógépből.

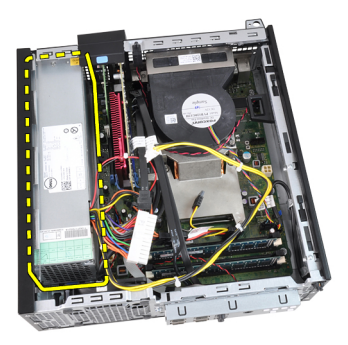

## **A tápegység beszerelése**

- **1.** Helyezze a tápegységet a számítógépházba, majd a rögzítéséhez csúsztassa kifelé.
- **2.** Húzza meg a tápegységet a számítógép hátuljához rögzítő három csavart.
- **3.** Csatlakoztassa a tápkábelt az alaplapra.
- **4.** Fűzze át a tápkábelt a házon lévő kapcsokon.
- **5.** Csatlakoztassa a tápkábelt az alaplapra.
- **6.** Szerelje be a [ventilátorvédőt](#page-52-0).
- **7.** Szerelje be a [meghajtók](#page-50-0) tartórekeszét.
- **8.** Helyezze fel az elülső [előlapot](#page-13-0).
- **9.** Helyezze fel a számítógép [fedelét](#page-10-0).
- **10.** Kövesse a Miután befejezte <sup>a</sup> munkát <sup>a</sup> [számítógép](#page-8-0) belsejében című fejezet utasításait.

## **Alaplap 16**

#### **Az alaplap eltávolítása**

- **1.** Kövesse a Mielőtt elkezdene dolgozni <sup>a</sup> [számítógép](#page-6-0) belsejében című fejezet utasításait.
- **2.** Távolítsa el a számítógép [fedelét](#page-10-0).
- **3.** Távolítsa el az elülső [előlapot](#page-12-0).
- **4.** Távolítsa el a [meghajtók](#page-48-0) tartórekeszét.
- **5.** Távolítsa el a [bővítőkártyákat](#page-14-0).
- **6.** Távolítsa el a hűtőbordát és <sup>a</sup> [processzort](#page-26-0).
- **7.** Távolítsa el a [ventilátorvédőt](#page-52-0).
- **8.** Csatlakoztassa le az összes kábelt az alaplapról, majd helyezze őket odébb a számítógépháztól.

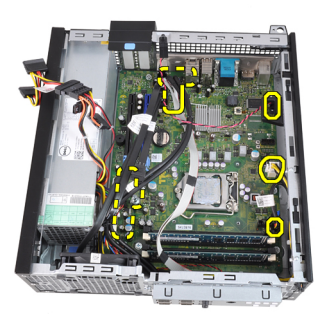

**9.** Emelje fel és oldja ki a bővítőkártya reteszét, hogy hozzáférjen az alaplapot rögzítő csavarokhoz.

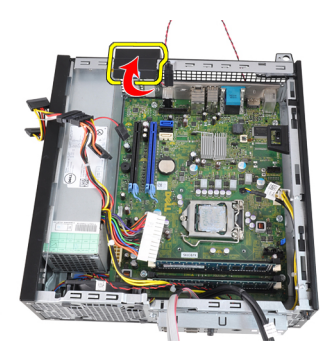

**10.** Távolítsa el az alaplapot a számítógépházhoz rögzítő csavarokat.

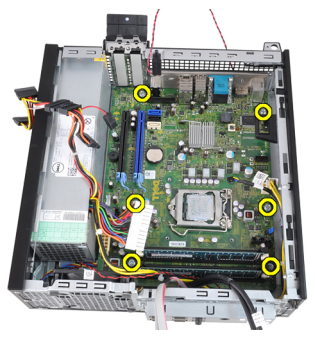

**11.** Távolítsa el az alaplapot a számítógépházhoz rögzítő 7 mm-es hatlapfejű csavart.

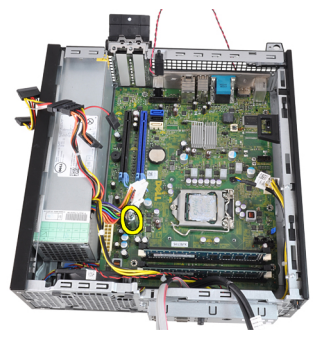

**12.** Csúsztassa az alaplapot a számítógép elülső része felé.

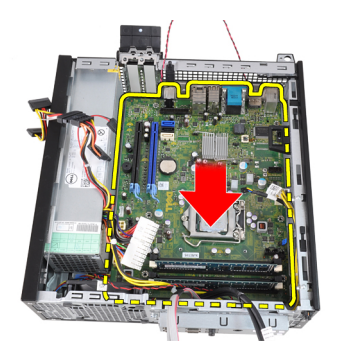

**13.** Távolítsa el az alaplapot a számítógépházból.

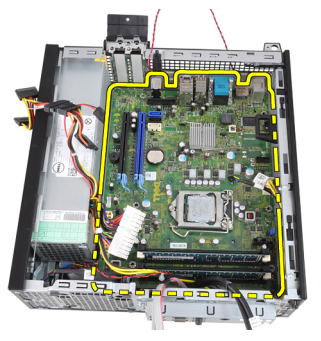

#### **Az alaplap beszerelése**

- **1.** Igazítsa az alaplapot a számítógépház hátsó révén lévő port csatlakozókhoz, majd helyezze az alaplapot a házba.
- **2.** Húzza meg a 7 mm-es hatszögletű csavart, amely az alaplapot a számítógépházhoz rögzíti.
- **3.** Húzza meg a csavarokat az alaplap rögzítéséhez a számítógépházban.
- **4.** Zárja le a bővítőkártya reteszét.
- **5.** Csatlakoztassa a kábeleket az alaplaphoz.
- **6.** Csatlakoztassa az alábbiakat az alaplaphoz: behatolásérzékelő kapcsoló kábele, SATA kábelek, I/O panel kábele, rendszerventilátor kábele, feszültségkapcsoló kábele, belső hangszóró kábele, valamint a tápkábelek.
- **7.** Szerelje be a [ventilátorvédőt](#page-52-0).
- **8.** Szerelje be a hűtőbordát és <sup>a</sup> [processzort](#page-29-0).
- **9.** Szerelje be a [bővítőkártyát](#page-15-0).
- **10.** Szerelje be a [meghajtók](#page-50-0) tartórekeszét.
- **11.** Helyezze fel az elülső [előlapot](#page-13-0).
- **12.** Helyezze fel a számítógép [fedelét](#page-10-0).
- **13.** Kövesse a Miután befejezte <sup>a</sup> munkát <sup>a</sup> [számítógép](#page-8-0) belsejében című fejezet utasításait.

## <span id="page-48-0"></span>**Meghajtók tartórekesze 17**

### **A meghajtók tartórekeszének eltávolítása**

- **1.** Kövesse a Mielőtt elkezdene dolgozni <sup>a</sup> [számítógép](#page-6-0) belsejében című fejezet utasításait.
- **2.** Távolítsa el a számítógép [fedelét](#page-10-0).
- **3.** Távolítsa el az elülső [előlapot](#page-12-0).
- **4.** Távolítsa el az adatkábelt és a tápkábelt az optikai meghajtó hátsó részéről.

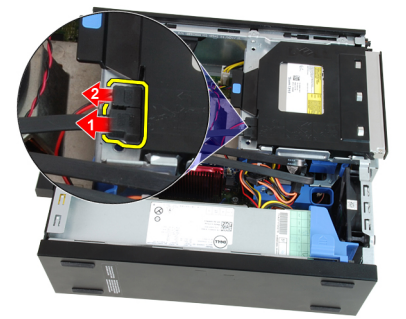

**5.** Csúsztassa a tartórekesz karját kioldott állapotba, a számítógép hátulja felé.

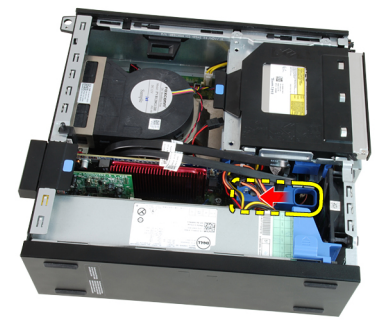

**6.** A kar segítségével fordítsa a tartórekeszt felfelé, majd emelje le a számítógépházról.

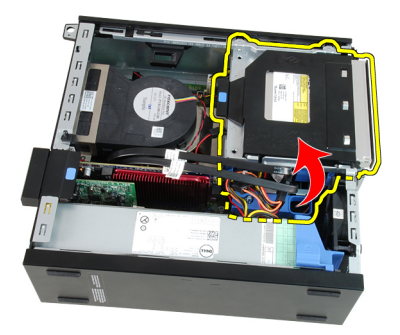

**7.** Távolítsa el az adatkábelt és a tápkábelt a merevlemez-meghajtó hátsó részéről.

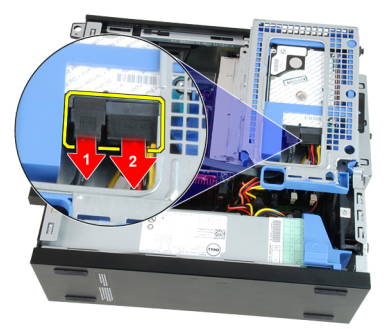

**8.** Távolítsa el a tartórekeszt a számítógépből.

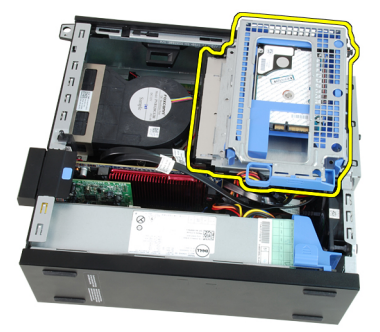

#### <span id="page-50-0"></span>**A meghajtók tartórekeszének beszerelése**

- **1.** Helyezze a tartórekeszt a számítógép szélére, hogy hozzáférjen a merevlemez kábel-csatlakozóihoz.
- **2.** Csatlakoztassa az adatkábelt és a tápkábelt a merevlemez meghajtó hátsó részéhez.
- **3.** Fordítsa a tartórekeszt fejjel lefelé, majd helyezze be a számítógépházba. A tartórekesz fülei a számítógépházon lévő hornyokba illeszkednek.
- **4.** Csúsztassa a tartórekesz karját zárt állapotba, a számítógép eleje felé.
- **5.** Csatlakoztassa az adatkábelt és a tápkábelt az optikai meghajtó hátsó részéhez.
- **6.** Helyezze fel az elülső [előlapot](#page-13-0).
- **7.** Helyezze fel a számítógép [fedelét](#page-10-0).
- **8.** Kövesse a Miután befejezte <sup>a</sup> munkát <sup>a</sup> [számítógép](#page-8-0) belsejében című fejezet utasításait.

## <span id="page-52-0"></span>**Ventilátorvédő 18**

## **A ventilátorvédő eltávolítása**

- **1.** Kövesse a Mielőtt elkezdene dolgozni <sup>a</sup> [számítógép](#page-6-0) belsejében című fejezet utasításait.
- **2.** Távolítsa el a számítógép [fedelét](#page-10-0).
- **3.** Oldja le a kábeleket a ventilátorvédőn lévő kapocsról.

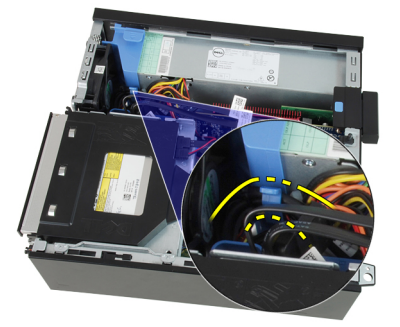

**4.** Emelje ki a ventilátorházat a számítógépből.

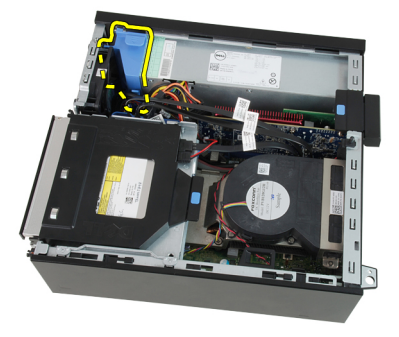

### **A ventilátorvédő beszerelése**

- **1.** Helyezze be a ventilátorvédőt a számítógépbe.
- **2.** Fűzze át a kábeleket a ventilátorvédőn lévő kapcson.
- **3.** Helyezze fel a számítógép [fedelét](#page-10-0).
- **4.** Kövesse a Miután befejezte <sup>a</sup> munkát <sup>a</sup> [számítógép](#page-8-0) belsejében című fejezet utasításait.

## **Rendszerbeállítás 19**

#### **Rendszerbeállítás**

A számítógép az alábbi lehetőségeket kínálja:

- Hozzáférés a Rendszerbeállításokhoz az <F2> billentyű lenyomásával
- Egyszeri rendszerindítási menü előhívása az <F12> billentyű lenyomásával

Nyomja le az <F2> billentyűt a Rendszerbeállítások eléréséhez és a felhasználó által meghatározható beállítások módosításához. Amennyiben nem sikerül ilyen módon hozzáférni a Rendszerbeállításokhoz, nyomja le az <F2> billentyűt, amikor a billentyűzet jelzőfényei először felvillannak.

### **Rendszerindító menü**

Ezzel a funkcióval a felhasználók gyorsan és könnyedén megkerülhetik a Rendszerbeállításban meghatározott rendszerindítási eszközsorrendet, és közvetlenül egy kiválasztott eszközről indíthatják a rendszert (pl. floppy lemezről, CD-ROM-ról vagy merevlemez-meghajtóról).

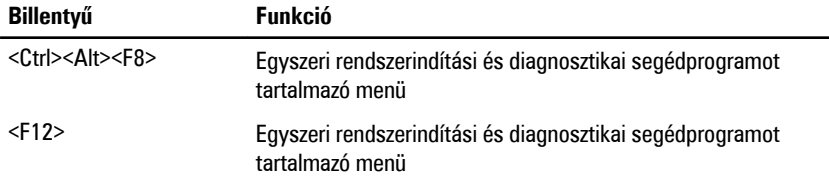

#### **A rendszerindító menü fejlesztései**

A rendszerindító menü az alábbi fejlesztésekkel bővült:

- **Egyszerűbb hozzáférés** Bár a <Ctrl><Alt><F8> billentyűparancs segítségével továbbra is előhívhatja a menüt, az <F12> billentyű rendszerindítás során történő megnyomásával ez egyszerűbben elvégezhető.
- **Felhasználói figyelmeztetés** A menü nem csak hogy könnyen hozzáférhető, de a BIOS kezdőképernyőn (lásd a lenti képen) üzenet figyelmezteti a billentyűkombináció használatára. A billentyűkombináció nem "rejtett".
- **Diagnosztikai beállítások** A rendszerindító menü két diagnosztikai beállítást tartalmaz: **IDE-meghajtó diagnosztikája** (90/90 merevlemez-meghajtó diagnosztika), valamint **indítás a segédprogram partícióról**. A felhasználó

számára előnyös, hogy nem kell megjegyezni a <Ctrl><Alt><D> és <Ctrl><Alt><F10> billentyűparancsokat (bár ezek továbbra is használhatók).

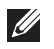

**MEGJEGYZÉS:** A BIOS lehetőséget ad akár az egyik, akár mindkét billentyűparancsüzenet letiltására a Rendszerbiztonság menüpont Indítási önteszt gyorsbillentyűi almenüje alatt.

Ha az <F12> gombot vagy a <Ctrl><Alt><F8> billentyűkombinációt helyesen nyomja meg, akkor a számítógép sípoló hangjelzést ad. A billentyűkombinációval elindítható a **Rendszerindító menü**.

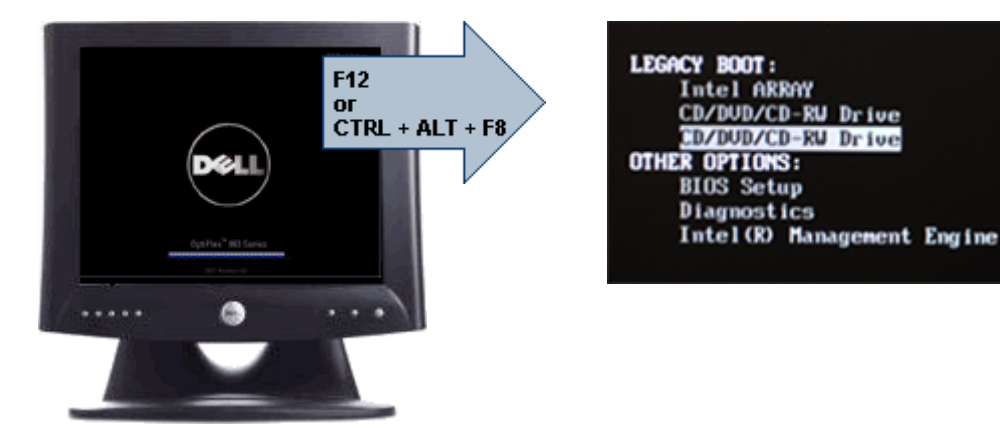

További előny, hogy mivel az egyszeri rendszerindító menü csak az aktuális indításra van hatással, a hibaelhárítás befejezését követően nem szükséges visszaállítani a vevő által használt rendszerindítási sorrendet.

#### **Billentyűparancsok időzítése**

A Rendszerbeállító elsőként nem a billentyűzetet inicializálja. Ennek eredményeként, ha egy billentyűt túl korán üt le, zárolja a billentyűzetet. Ilyenkor megjelenik egy billentyűzettel kapcsolatos hibaüzenet a képernyőn, a rendszert pedig nem lehet a <Ctrl><Alt><Del> billentyűkkel újraindítani.

Ennek elkerülése érdekében várja meg a billentyűzet inicializálását, mielőtt lenyomna billentyűket. Két különböző módon győződhet meg róla, hogy megtörtént már az inicializálás:

- Felvillannak a billentyűzet jelzőfényei.
- A rendszerindítás során a képernyő jobb felső sarkában megjelenik az "F2=Beállítás" rendszerüzenet.

A második módszer akkor megfelelő, ha a monitor már bemelegedett. Ha ez még nem történt meg, a rendszer gyakran már túllép ezen a lehetőségen, mire a videojel

elérhetővé válik. Ebben az esetben a billentyűzet inicializálásáról az első módszer (a billentyűzet jelzőfényei) alkalmazásával bizonyosodjon meg.

### **Navigáció**

A számítógép beállításai a billentyűzet és az egér segítségével egyaránt navigálhatók. A BIOS képernyőkön való navigációhoz használja az alábbi billentyűparancsokat:

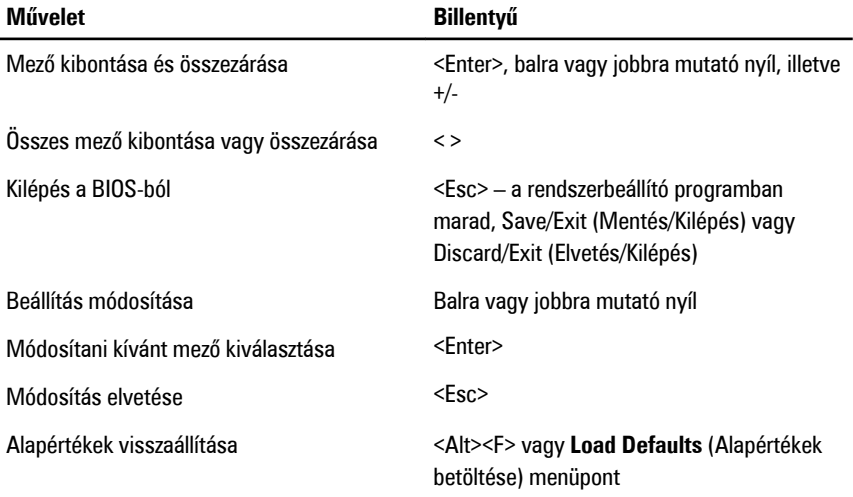

#### **Rendszerbeállítási opciók**

**MEGJEGYZÉS:** A számítógéptől és hozzá tartozó eszközöktől függően előfordulhat, hogy  $\mathscr U$ az alábbiakban felsorolt opciók nem jelennek meg.

#### **Általános**

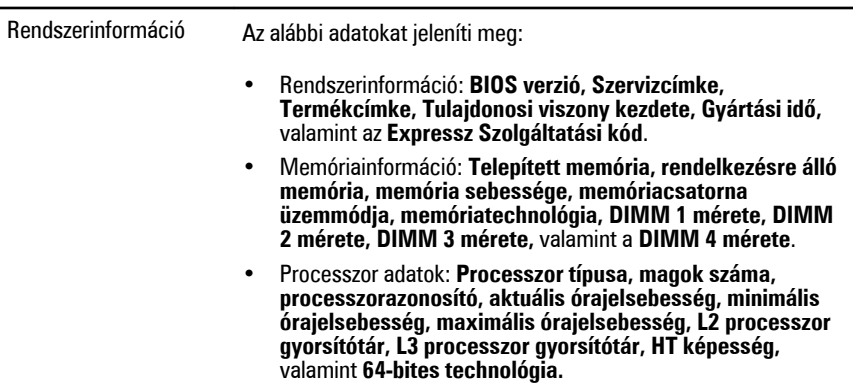

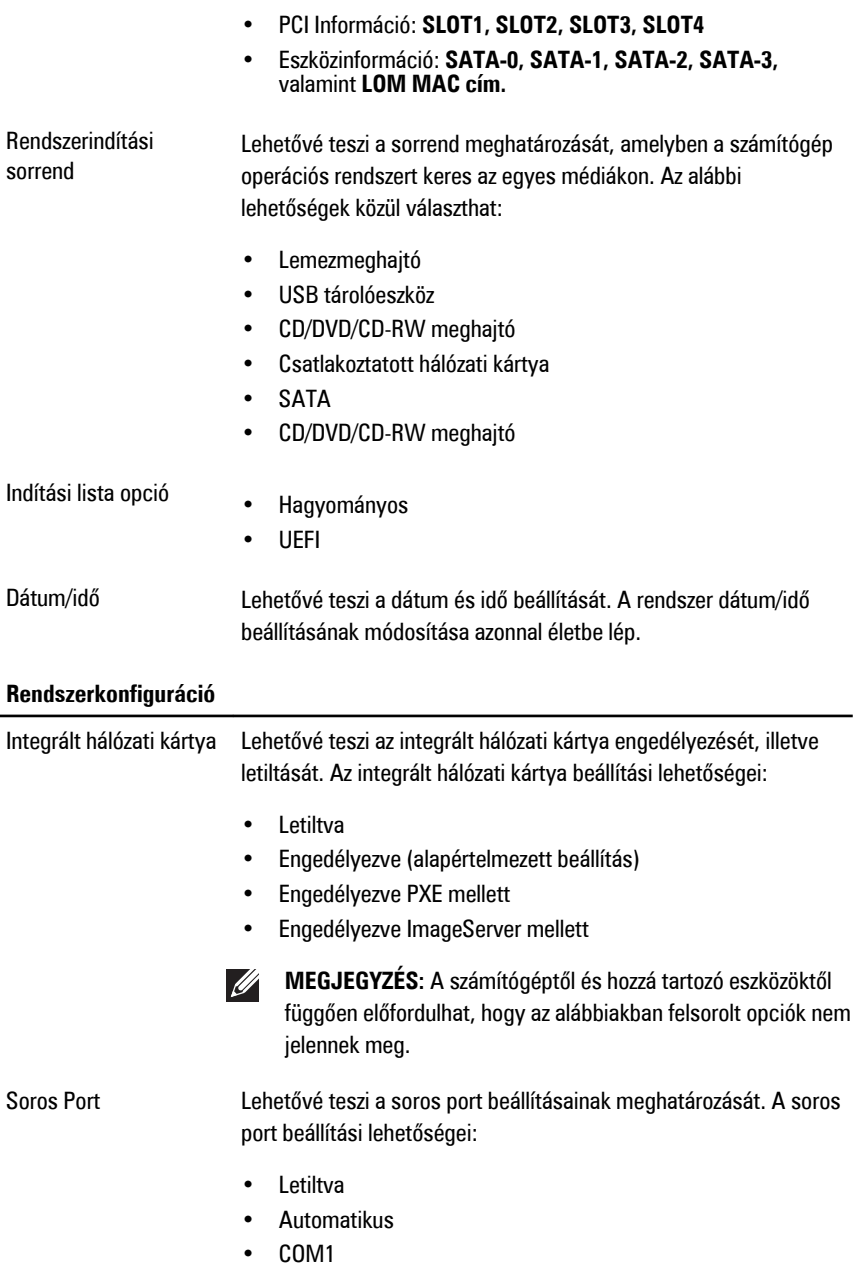

- COM2
- $\cdot$  COM3
- COM4

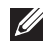

**MEGJEGYZÉS:** Előfordulhat, hogy az operációs rendszer a beállítás letiltása esetén is kioszt eszközöket.

SATA működési mód Lehetővé teszi az integrált merevlemezmeghajtó-vezérlő üzemmódjának beállítását.

- AHCI = A SATA konfigurálása AHCI üzemmódra történt
- ATA = A SATA konfigurálása ATA üzemmódra történt
- Letiltva = A SATA vezérlő rejtett

Meghajtók Lehetővé teszi a kártyán található beépített meghajtók engedélyezését, illetve letiltását:

- SATA-0
- SATA-1
- SATA-2
- SATA-3

Smart Reporting (intelligens jelentés) Lehetővé teszi az integrált meghajtók hardveres hibáinak jelentését a rendszerindítás során. A technológia a SMART-specifikáció (önvizsgálati elemző és jelentő technológia) része. Az opció alapértelmezés szerint le van tiltva. USB-konfiguráció Ez a mező végzi az integrált USB-vezérlő konfigurálását. Ha a

Rendszerindítási támogatás engedélyezett, a rendszer bármilyen USB tárolóról indulhat (HDD, memóriakulcs, hajlékonylemez). Az USB-t támogató operációs rendszerek az opció beállításától függetlenül mindig látják az USB tárolókat, feltéve, hogy a port engedélyezett.

Az USB-port aktiválása esetén a hozzá csatlakoztatott eszközök engedélyezettek és az operációs rendszer számára hozzáférhetők. Ha az USB-port le van tiltva, az operációs rendszer nem látja a hozzá csatlakoztatott eszközöket.

- USB vezérlő engedélyezése
- USB adattároló eszközök letiltása

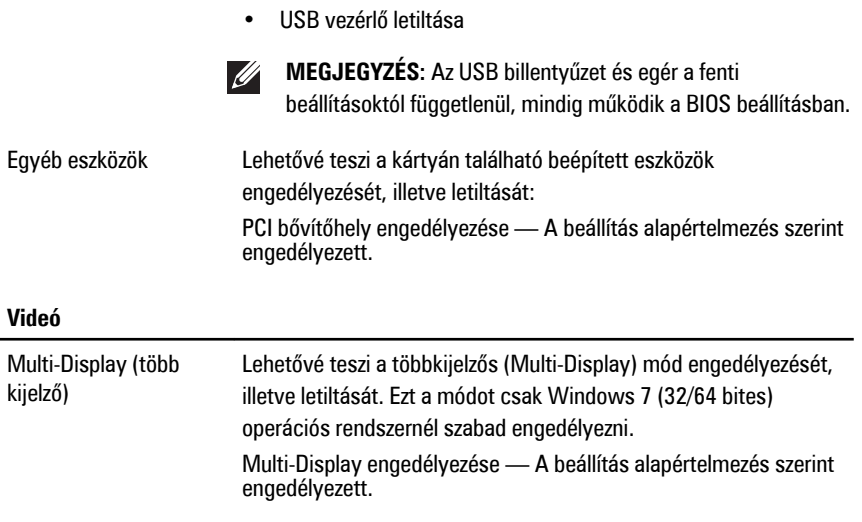

**MEGJEGYZÉS:** A videobeállítások csak akkor láthatók, ha a rendszerben videokártya is telepítve van.

#### **Biztonság**

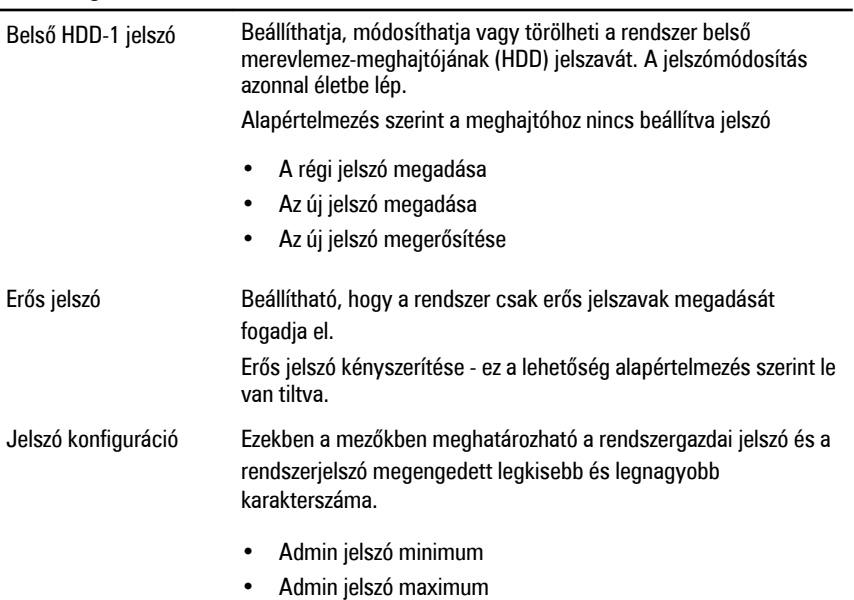

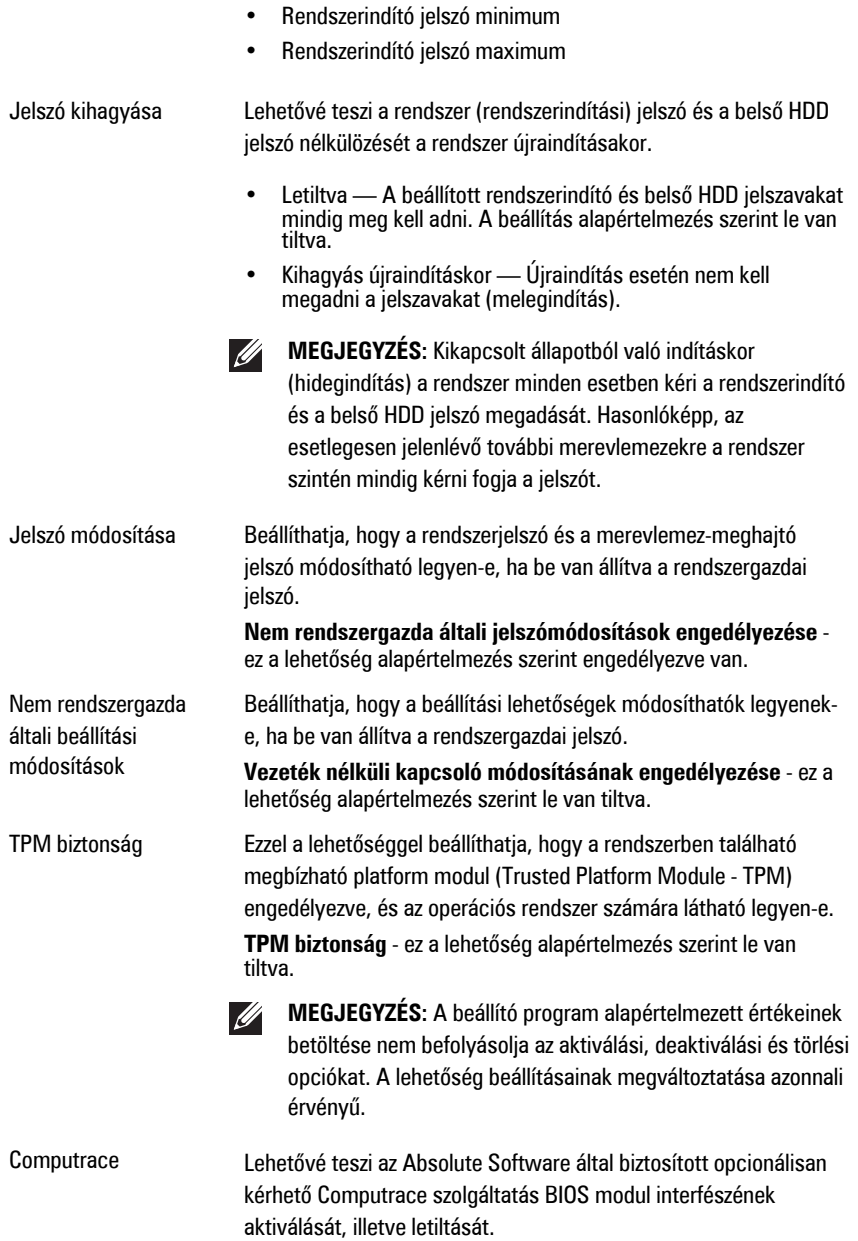

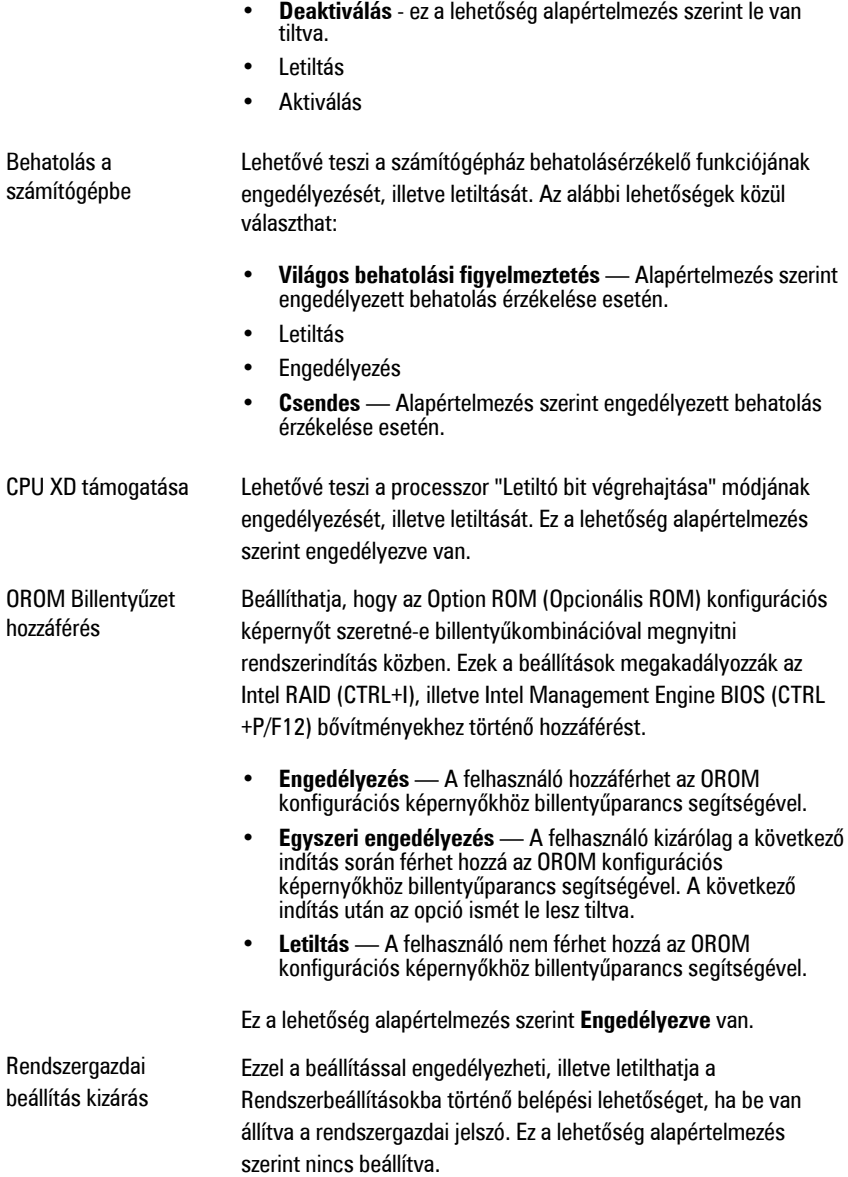

#### **Teljesítmény**

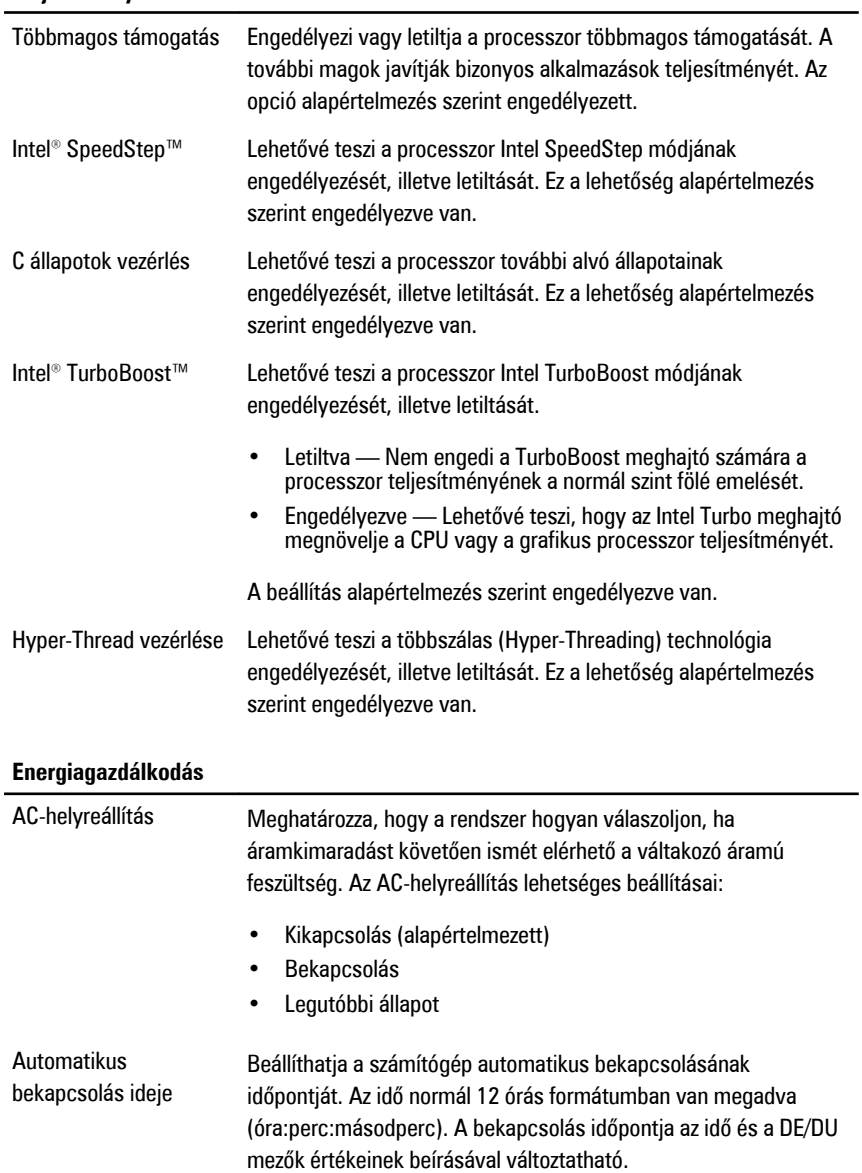

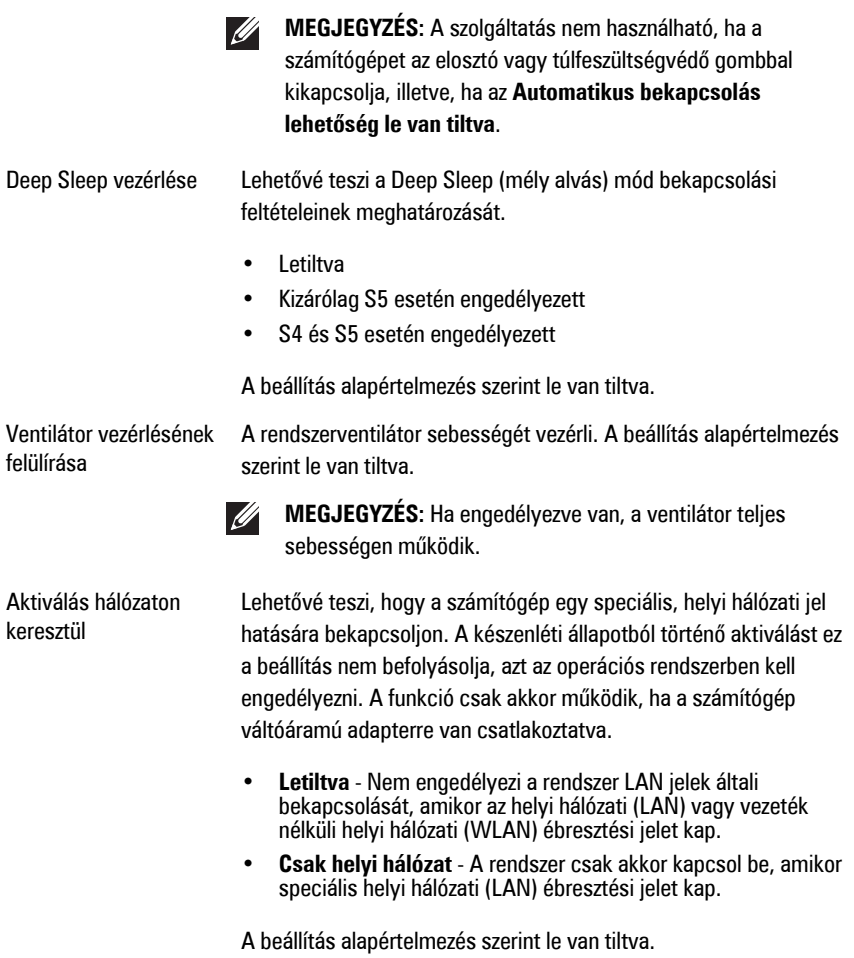

#### **Indítási önteszt viselkedése**

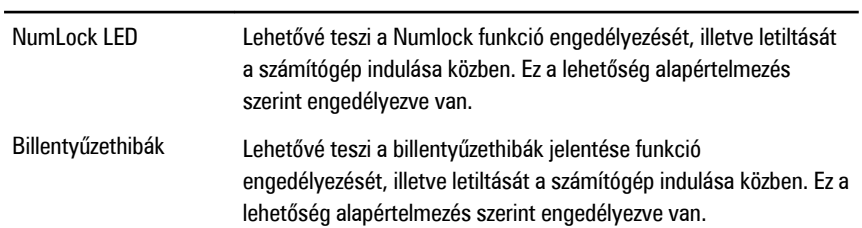

#### **Indítási önteszt viselkedése**

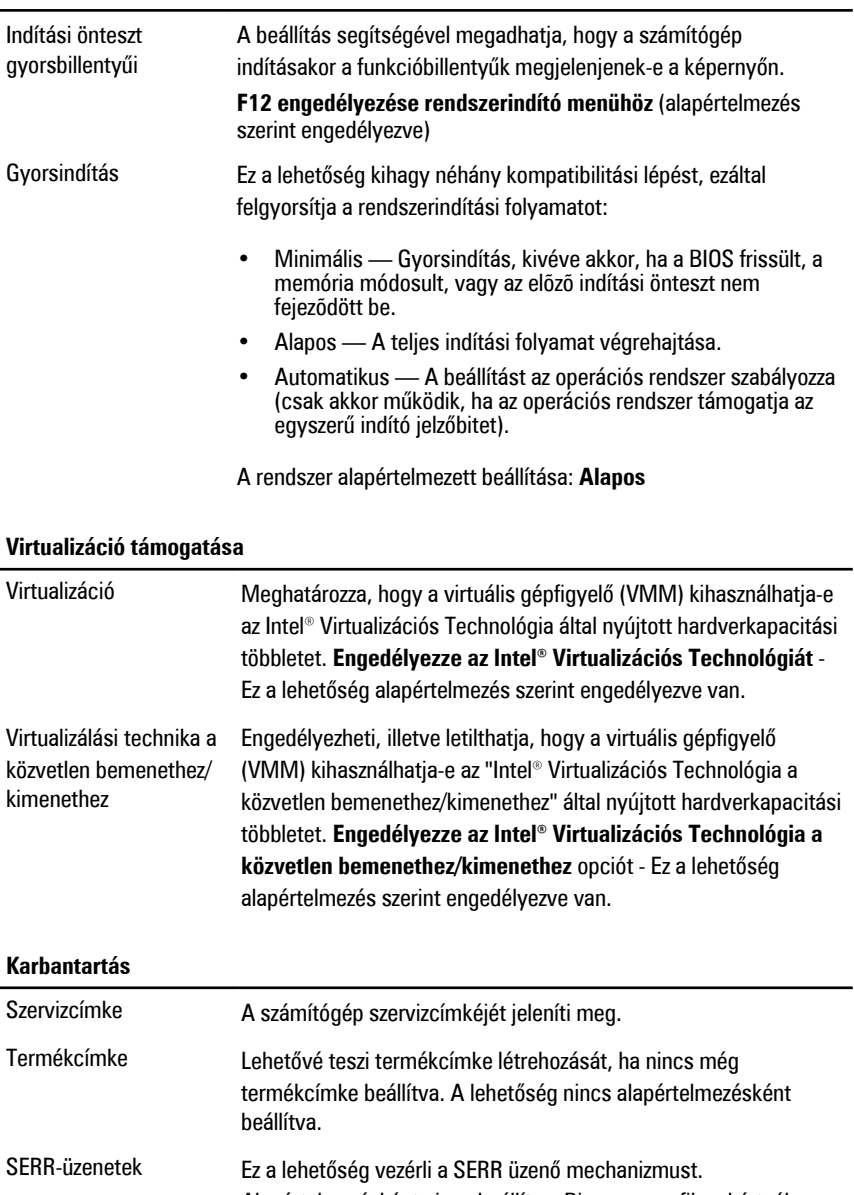

#### **ImageServer**

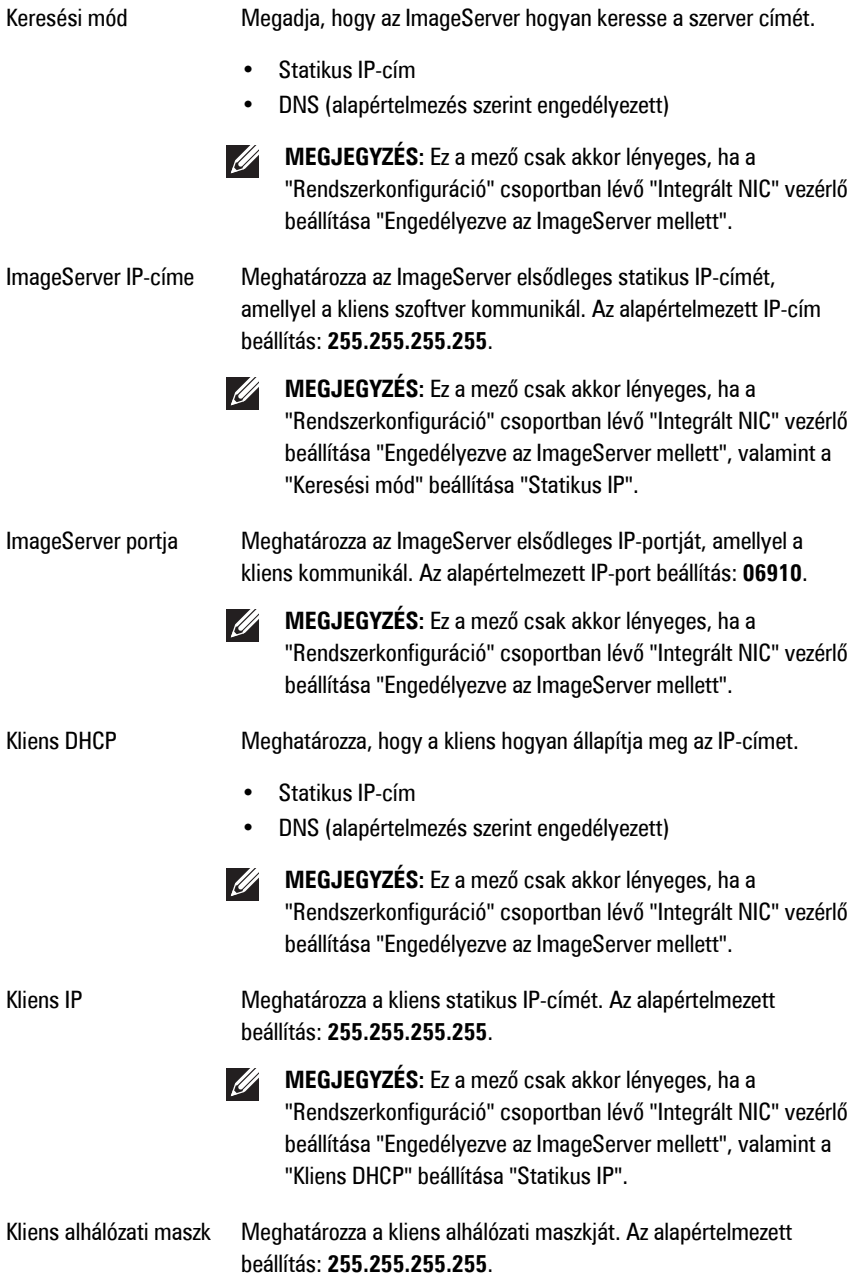

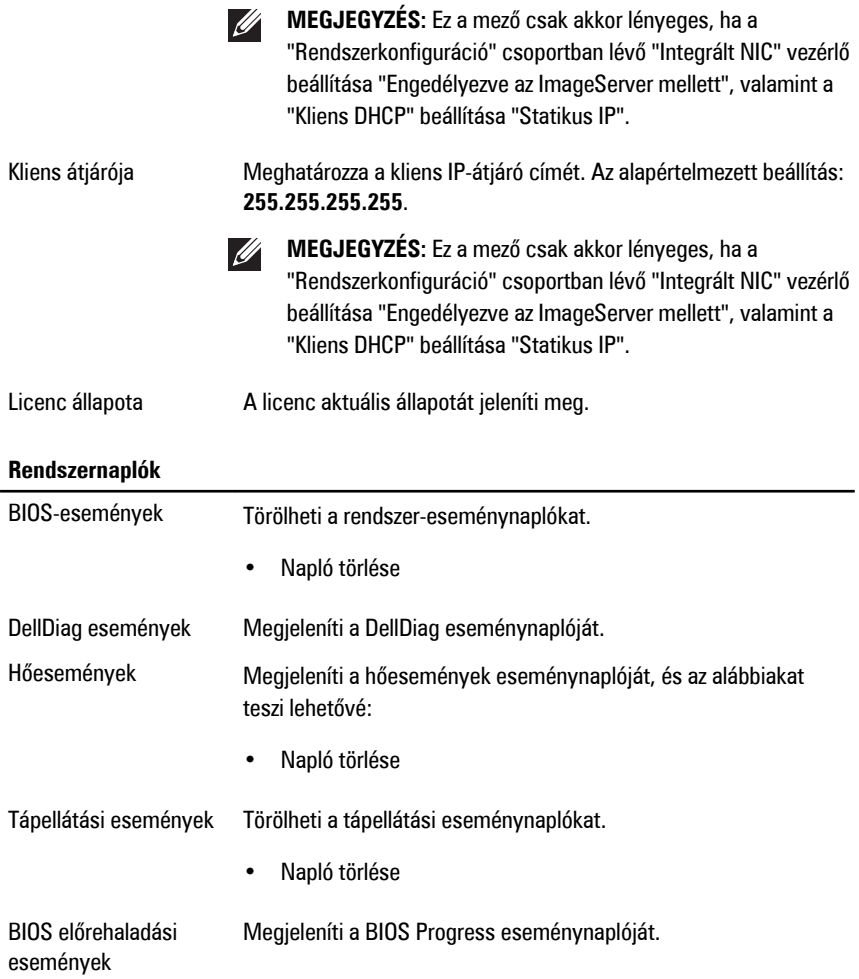

## **Hibaelhárítás 20**

## **Diagnosztikai jelzőfények (LED)**

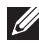

**MEGJEGYZÉS:** A diagnosztikai jelzőfények a rendszerindítási önteszt folyamatának előrehaladását jelzik. Ezek a fények nem adnak információt az önteszt szokásos lefutásának leállását okozó problémáról.

A diagnosztikai jelzőfények a számítógépház elülső részén, közvetlenül a bekapcsológomb mellett találhatók. A jelzőfények kizárólag a rendszerindítási önteszt folyamata során aktívak. Az operációs rendszer betöltésének kezdetekor kikapcsolnak és a továbbiakban nem láthatók.

A rendszer esetleges problémáinak könnyebb és pontosabb azonosítása érdekében a rendszer már önteszt előtti és önteszt közbeni jelzőfényekkel is rendelkezik.

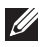

**MEGJEGYZÉS:** A diagnosztikai jelzőfények villognak, ha a bekapcsológomb sárga színű vagy nem világít, illetve nem villognak, ha a bekapcsológomb kék fényű. Ennek nincs külön jelentősége.

#### **Diagnosztikai jelzőfény-minták**

#### **Jelzőfény**

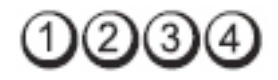

**Bekapcsológomb**

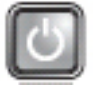

**A hibaelhárítás**

**A** hiba leírása **A** számítógép ki van kapcsolva, vagy nem kap áramot.

- **lépései** Dugja vissza <sup>a</sup> tápkábelt <sup>a</sup> számítógép hátlapján lévő csatlakozóaljzatba és az elektromos hálózati csatlakozóaljzatba.
	- Az elosztókat, a hosszabbító kábeleket és az egyéb feszültségvédő készülékeket kiiktatva ellenőrizze, hogy a számítógép megfelelően működik-e.
	- Ellenőrizze, hogy az elosztó be van-e dugva fali csatlakozóaljzatba, és a kapcsolója fel van-e kapcsolva.
	- Ellenőrizze, hogy az elektromos hálózati csatlakozó megfelelően működik-e egy másik készülékkel, például egy lámpával.

• Gondoskodjon arról, hogy a fő tápkábel és a kezelőpanel kábele biztonságosan csatlakozzon az alaplaphoz.

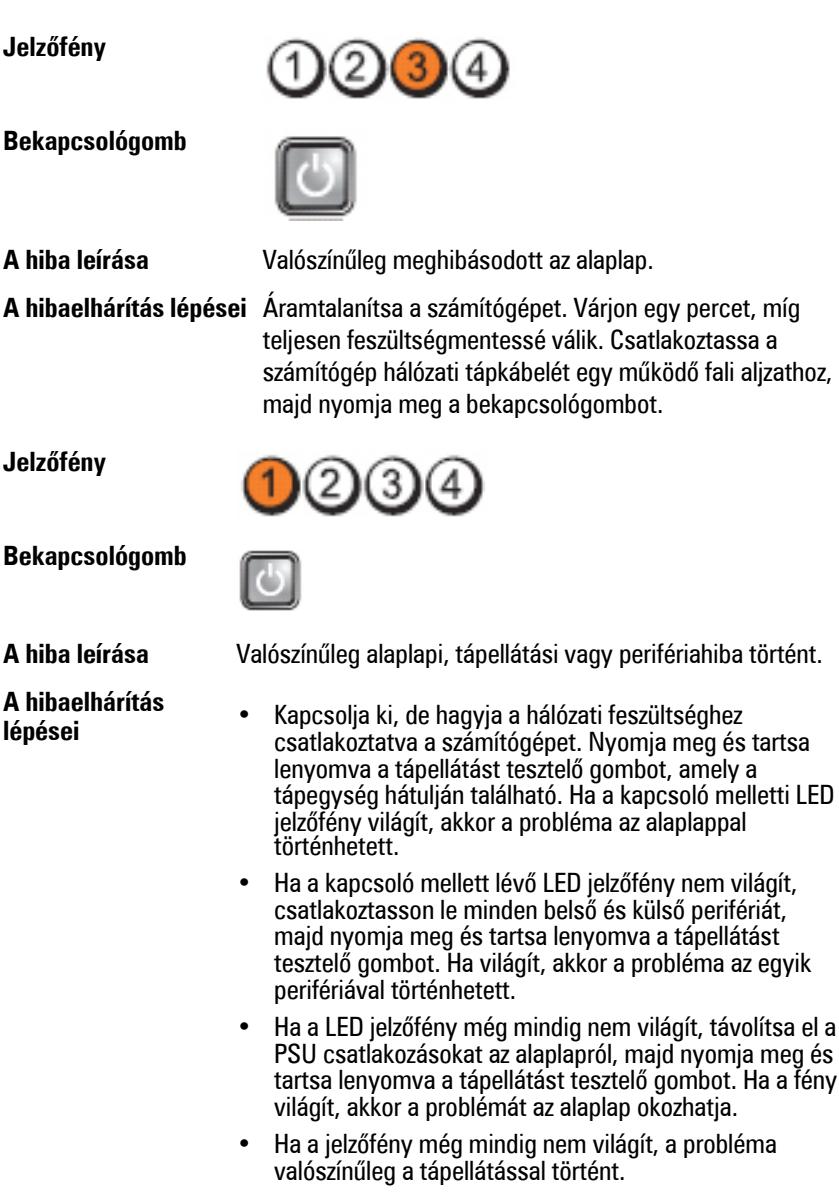

**Jelzőfény**

**Bekapcsológomb**

**A hibaelhárítás**

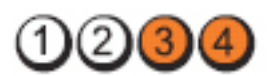

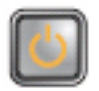

**A hiba leírása** A rendszer érzékeli a memóriamodulokat, de azok tápellátásában hiba történt.

- **lépései** Ha két vagy több memóriamodul van <sup>a</sup> gépben, vegye ki őket, majd helyezze vissza az egyik modult és indítsa újra a számítógépet. Ha a számítógép rendben elindul, folytassa a további memóriamodulok visszahelyezését (egyszerre egyet), amíg nem azonosítja a hibás modult, vagy az összes modult hiba nélkül be nem helyezi. Ha csak egy memóriamodul van behelyezve, próbálja meg áthelyezni egy másik DIMM csatlakozóba, majd indítsa újra a számítógépet.
	- Ha lehetséges, helyezzen be ugyanolyan típusú működő memóriamodulokat a számítógépbe.

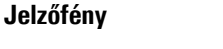

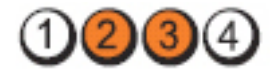

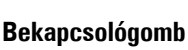

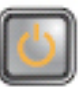

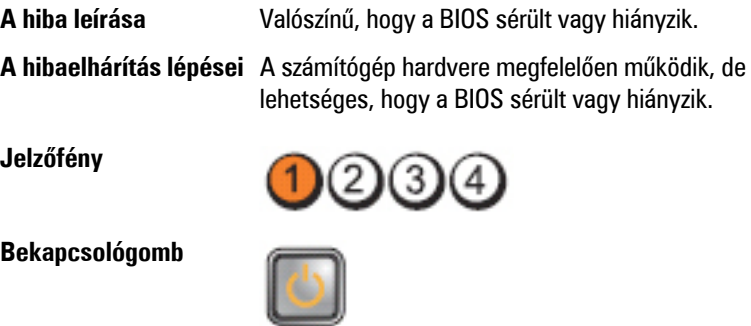

**A hiba leírása** Valószínűleg meghibásodott az alaplap.

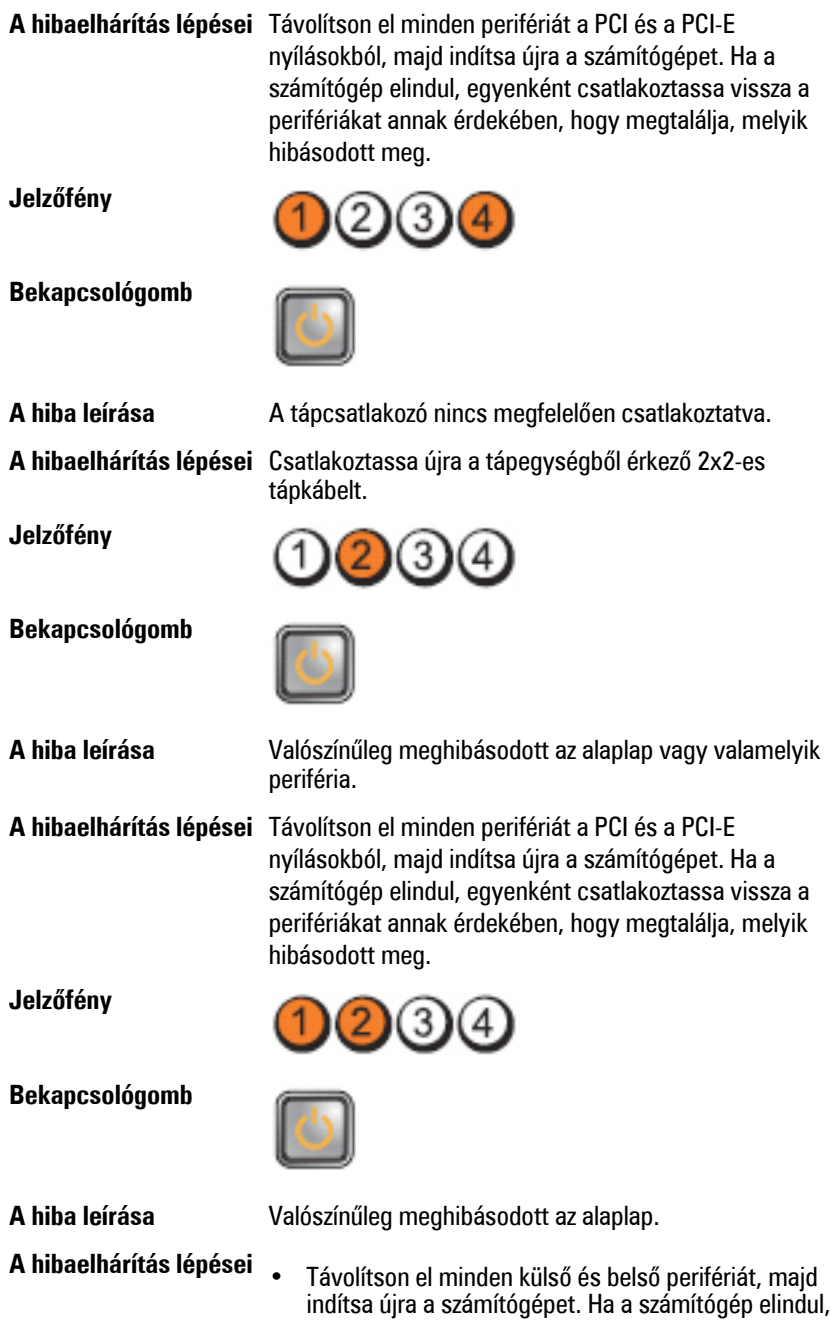
egyenként csatlakoztassa vissza a perifériákat annak érdekében, hogy megtalálja, melyik hibásodott meg.

• Ha probléma továbbra is fennáll, az alaplap hibásodott meg.

**Jelzőfény**

**Bekapcsológomb**

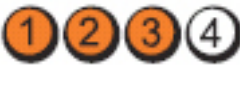

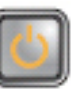

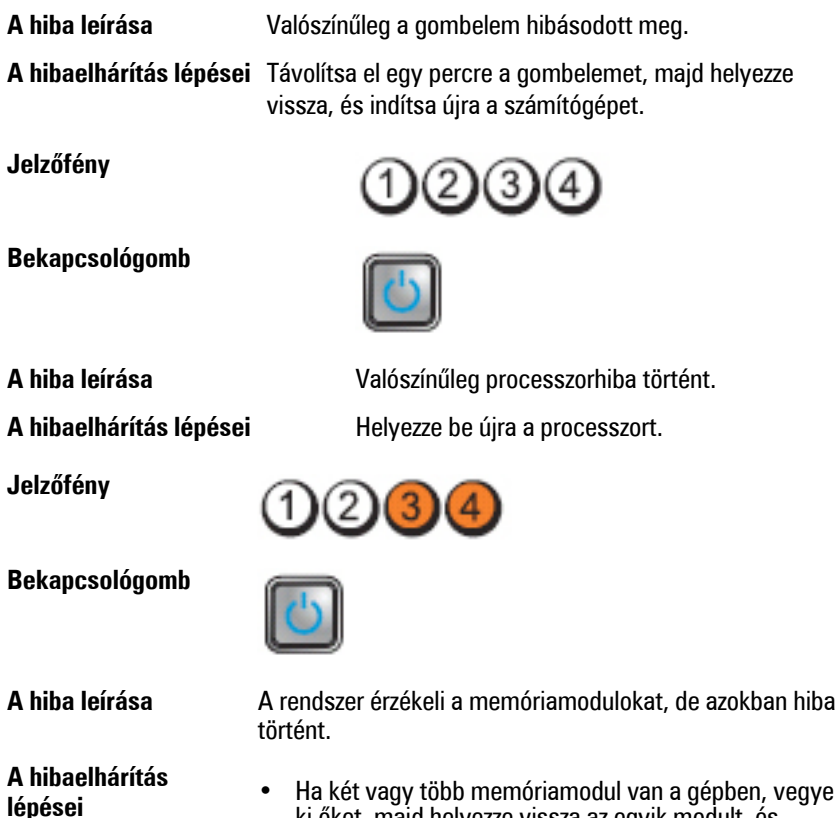

**lépései** • Ha két vagy több memóriamodul van <sup>a</sup> gépben, vegye ki őket, majd helyezze vissza az egyik modult, és indítsa újra a számítógépet. Ha a számítógép rendben elindul, helyezze vissza egyesével a további memóriamodulokat, amíg nem azonosítja a hibás

modult, vagy az összes modult hiba nélkül be nem tudja helyezni.

• Ha lehetséges, helyezzen be ugyanolyan típusú működő memóriamodulokat a számítógépbe.

**Jelzőfény Bekapcsológomb A hiba leírása** Valószínűleg meghibásodott a merevlemez-meghajtó. **A hibaelhárítás lépései** Húzzon ki, majd helyezzen vissza minden táp- és adatkábelt. **Jelzőfény Bekapcsológomb A hiba leírása** Valószínűleg USB-hiba történt. **A hibaelhárítás lépései** Telepítsen újra minden USB-eszközt és ellenőrizze a kábelek csatlakozását. **Jelzőfény Bekapcsológomb A hiba leírása** A rendszer nem érzékel memóriamodulokat. **A hibaelhárítás lépései** • Ha két vagy több memóriamodul van <sup>a</sup> gépben, vegye ki őket, majd helyezze vissza az egyik modult, és indítsa újra a számítógépet. Ha a számítógép rendben elindul, helyezze vissza egyesével a további memóriamodulokat, amíg nem azonosítja a hibás

modult, vagy az összes modult hiba nélkül be nem tudja helyezni.

• Ha lehetséges, helyezzen be ugyanolyan típusú működő memóriamodulokat a számítógépbe.

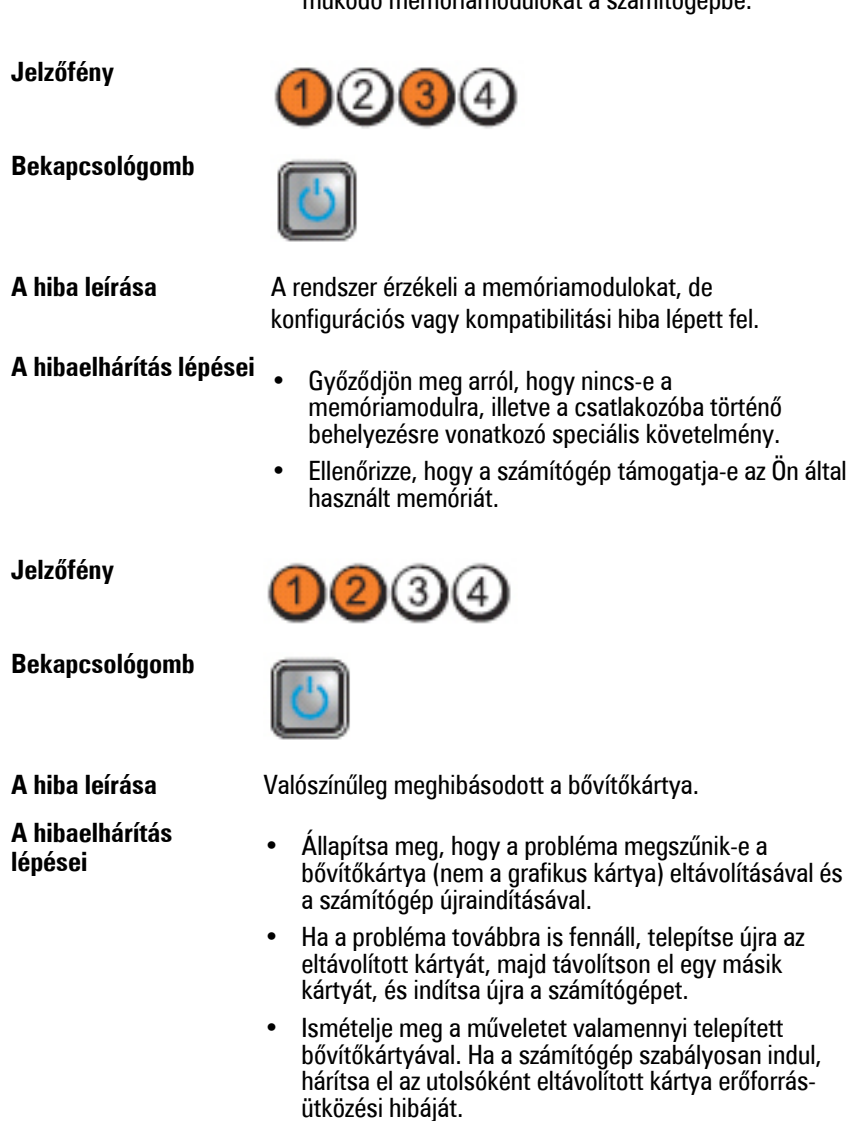

**Jelzőfény**

**Bekapcsológomb**

**<sup>A</sup> hibaelhárítás lépései** • Ürítse ki <sup>a</sup> CMOS-t.

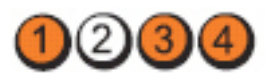

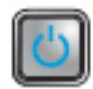

**A hiba leírása** Valószínűleg alaplapforrás- és/vagy hardverhiba történt.

- 
- Távolítson el minden külső és belső perifériát, majd indítsa újra a számítógépet. Ha a számítógép elindul, egyenként csatlakoztassa vissza a perifériákat annak érdekében, hogy megtalálja, melyik hibásodott meg.
- Ha probléma továbbra is fennáll, az alaplap / alaplap komponens hibásodott meg.

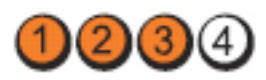

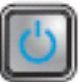

**A hiba leírása** Egyéb hiba történt.

**Bekapcsológomb**

**Jelzőfény**

**A hibaelhárítás**

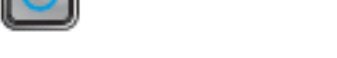

- **lépései** Győződjön meg róla, hogy <sup>a</sup> kijelző/monitor külön grafikus kártyára kapcsolódik.
	- Ellenőrizze, hogy minden merevlemez és optikai meghajtó kábele megfelelően csatlakozik-e az alaplaphoz.
	- Ha a képernyőn valamely eszközzel (pl. merevlemezmeghajtó) kapcsolatos hibára utaló üzenet jelenik meg, akkor ellenőrizze az eszköz megfelelő működését.
	- Ha az operációs rendszer egy eszközről (pl. optikai meghajtó) indul, akkor ellenőrizze a rendszerbeállítást, és győződjön meg arról, hogy az indítási sorrend megfelel a telepített eszközöknek.

# **Hangkódok**

Ha a monitor nem tudja megjeleníteni a hibaüzeneteket, a számítógép az indítás során a problémát azonosító hangjelzés-sorozatot (hangkódot) bocsát ki. Az egyes hangjelzések közötti szünet 300 ezredmásodperc, a hangjelzés-sorozatok között 3 másodpercnyi szünet van, az egyes hangjelzések időtartama 300 ezredmásodperc. Az egyes hangjelzések és hangjelzés-sorozatok után a BIOS felismeri, ha a felhasználó megnyomja a bekapcsológombot. Ebben az esetben a BIOS megszakítja a ciklust és elvégzi a normális kikapcsolási folyamatot.

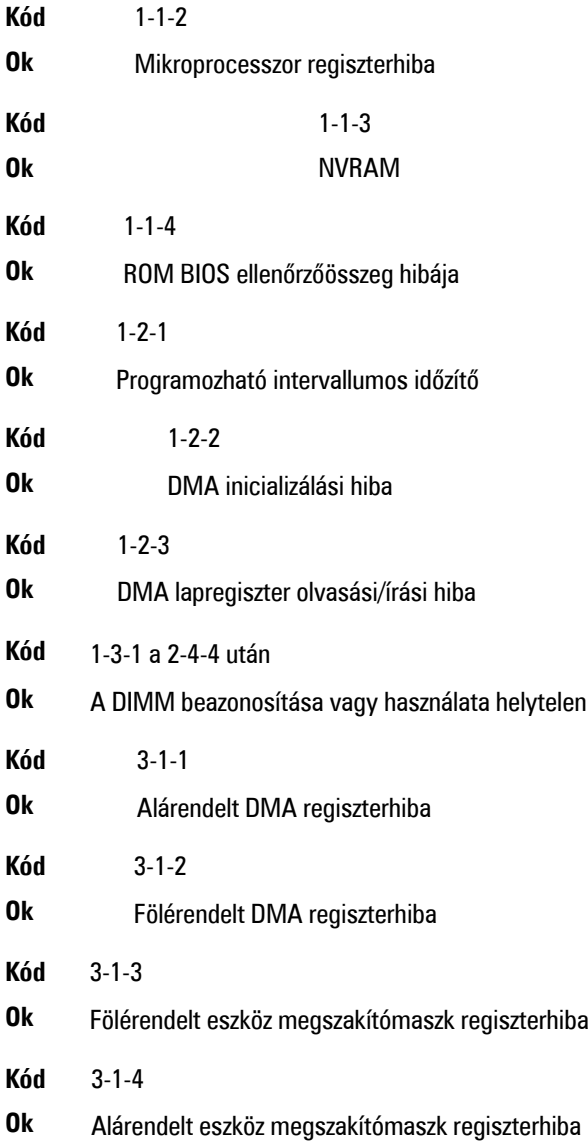

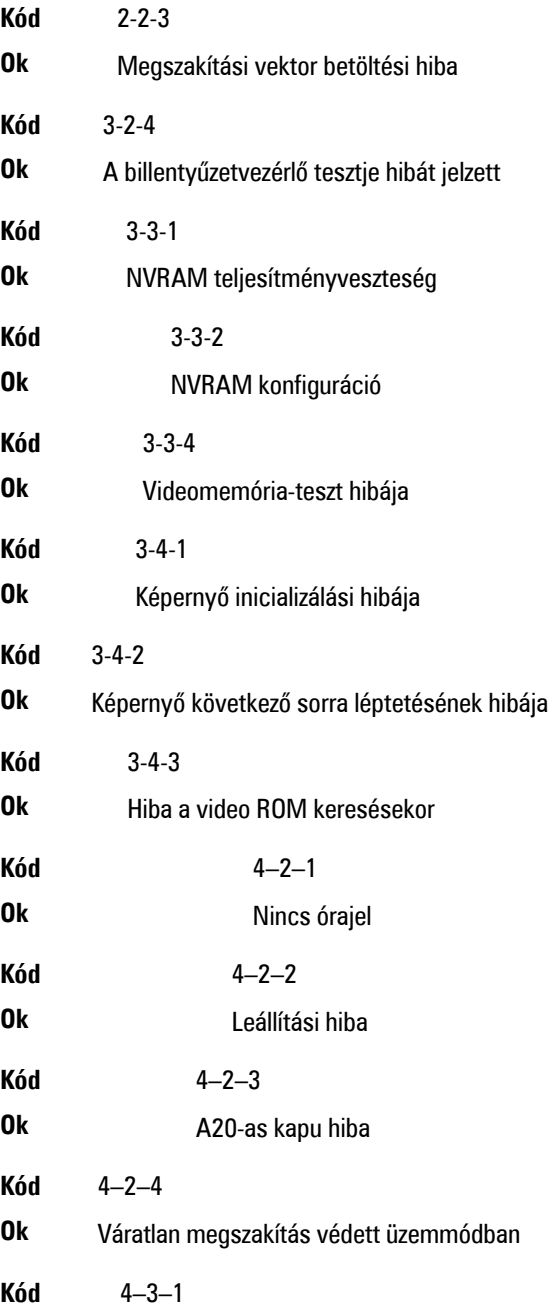

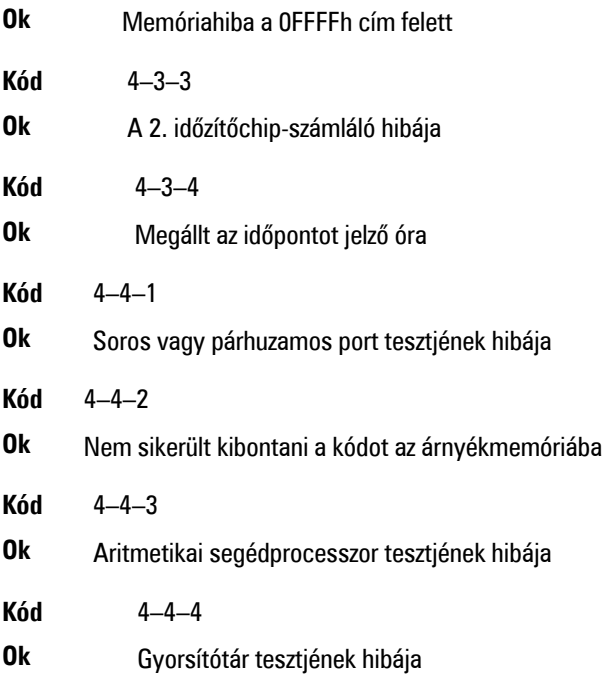

# **Hibaüzenetek**

# **A címjel nem található**

**Leírás** A BIOS hibás lemez-szektort talált vagy nem talál egy adott szektort.

# **Figyelem! A rendszer indításának előző kísérletei az [nnnn] ellenőrzési pontnál meghiúsultak. A probléma megoldása érdekében jegyezze fel az ellenőrzési pontot, majd forduljon a Dell műszaki támogatáshoz.**

**Leírás** A számítógép három egymást követő alkalommal, ugyanazon hibából eredően nem tudta az indítási folyamatot befejezni. Lépjen kapcsolatba a Dell műszaki támogatással és jelentse az ellenőrzési pont kódját (nnnn) munkatársunknak.

# **Figyelem! Biztonsági áthidaló van telepítve.**

**Leírás** Az MFG\_MODE áthidaló be van állítva. Eltávolításáig a rendszer letiltotta az AMT Vezérlés funkciókat.

### **A csatolmány nem válaszol**

**Leírás** A merevlemez vagy a hajlékonylemez vezérlője nem tud adatokat küldeni a kapcsolódó meghajtó számára.

# **Hibás parancs vagy fájlnév**

**Leírás** Ellenőrizze, hogy a parancsot jól írta-e be, a szóközök a megfelelő helyen vannak-e, és hogy a megfelelő útvonal nevet használta-e.

#### **Helytelen hibajavító kód (ECC) a lemez olvasásakor**

**Leírás** A merevlemez vagy hajlékonylemez vezérlője helyreállíthatatlan olvasási hibát észlelt.

#### **A vezérlő meghibásodott**

**Leírás** A merevlemez vagy a hozzá tartozó vezérlő meghibásodott.

#### **Adathiba**

**Leírás** A merevlemez vagy a hajlékonylemez-meghajtó nem tudja olvasni az adatokat. Windows operációs rendszer használata esetén ellenőrizze a hajlékonylemez vagy a merevlemez fájlstruktúráját a chkdsk segédprogrammal. Egyéb operációs rendszer esetén futtassa a megfelelő segédprogramot.

#### **Rendelkezésre álló memória csökkentése**

**Leírás** Lehetséges, hogy egy vagy több memóriamodul meghibásodott, vagy nem megfelelően illeszkedik. Helyezze be újra a memóriamodulokat, szükség esetén pedig cserélje ki őket.

#### **Hajlékonylemez-meghajtó 0 keresési hiba**

**Leírás** Lehetséges, hogy egy kábel meglazult, vagy a számítógép konfigurációs információja nem egyezik a hardver konfigurációjával.

#### **Hajlékonylemez-olvasási hiba**

**Leírás** Lehetséges, hogy meghibásodott a hajlékonylemez vagy meglazult az egyik kábel. Ha a meghajtó jelzőfénye bekapcsol, próbáljon meg behelyezni egy másik lemezt.

# **A lemez alrendszer visszaállítása nem sikerült**

**Leírás** Lehetséges, hogy a hajlékonylemez-meghajtó vezérlője meghibásodott.

# **A20-as kapu hiba**

**Leírás** Lehetséges, hogy egy vagy több memóriamodul meghibásodott, vagy nem megfelelően illeszkedik. Helyezze be újra a memóriamodulokat, szükség esetén pedig cserélje ki őket.

# **Általános hiba**

**Leírás** Az operációs rendszer nem tudja végrehajtani a parancsot. Ezt az üzenetet általában konkrét információ követi — például **A nyomtatóból kifogyott a papír**. Tegye meg a megfelelő lépéseket a probléma megoldása érdekében.

# **Merevlemez-meghajtó konfigurációs hiba**

**Leírás** A merevlemez-meghajtó ininicializálása sikertelen volt.

# **Merevlemez-meghajtó vezérlő hiba**

**Leírás** A merevlemez-meghajtó ininicializálása sikertelen volt.

# **Merevlemez-meghajtó hiba**

**Leírás** A merevlemez-meghajtó ininicializálása sikertelen volt.

# **Merevlemez-meghajtó olvasási hiba**

**Leírás** A merevlemez-meghajtó ininicializálása sikertelen volt.

# **Érvénytelen konfiguráció - kérem, futtassa a Rendszerbeállítás programot**

**Leírás** A rendszer konfigurációs információk nem egyeznek a hardver konfigurációjával.

# **Érvénytelen memória-konfiguráció. Kérjem, használja a DIMM1 bővítőhelyet.**

**Leírás** A DIMM1 bővítőhely nem ismeri fel a memóriamodult. Igazítsa meg a modult vagy szerelje be újra.

# **Billentyűzethiba**

**Leírás** Lehetséges, hogy az egyik kábel vagy csatlakozó meglazult, vagy a billentyűzet/egér vezérlője meghibásodott.

# **Memória címsor hiba a címben, olvasott érték várt érték**

**Leírás** Lehetséges, hogy az egyik memóriamodul meghibásodott, vagy nem megfelelően illeszkedik. Helyezze be újra a memóriamodulokat, szükség esetén pedig cserélje ki őket.

#### **Memóriakiosztási hiba**

**Leírás** A szoftver, amelyet futtatni kíván, konfliktust okoz az operációs rendszerrel, egy másik programmal vagy segédprogrammal.

# **Memória adatsor hiba a címben, olvasott érték várt érték**

**Leírás** Lehetséges, hogy az egyik memóriamodul meghibásodott, vagy nem megfelelően illeszkedik. Helyezze be újra a memóriamodulokat, szükség esetén pedig cserélje ki őket.

# **Memória dupla logikai szó hiba a címben, olvasott érték várt érték**

**Leírás** Lehetséges, hogy az egyik memóriamodul meghibásodott, vagy nem megfelelően illeszkedik. Helyezze be újra a memóriamodulokat, szükség esetén pedig cserélje ki őket.

#### **Memória páros/páratlan logikai szó hiba a címben, olvasott érték várt érték**

**Leírás** Lehetséges, hogy az egyik memóriamodul meghibásodott, vagy nem megfelelően illeszkedik. Helyezze be újra a memóriamodulokat, szükség esetén pedig cserélje ki őket.

#### **Memória írási/olvasási hiba a címben, olvasott érték várt érték**

**Leírás** Lehetséges, hogy az egyik memóriamodul meghibásodott, vagy nem megfelelően illeszkedik. Helyezze be újra a memóriamodulokat, szükség esetén pedig cserélje ki őket.

#### **Memória mérete a CMOS-ban érvénytelen**

**Leírás** A számítógép konfigurációs információi között szereplő memória mérete nem egyezik a számítógépbe telepített memória méretével.

#### **A memóriateszt billentyűparancs miatt megszakadt**

**Leírás** Egy billentyű lenyomása megszakította a memóriatesztet.

# **Nem áll rendelkezésre indítóeszköz**

**Leírás** A számítógép nem találja a merevlemezt vagy a hajlékonylemez-meghajtót.

# **A merevlemezen nincs indító szektor**

**Leírás** Lehetséges, hogy hibásak a Rendszerbeállítás programban szereplő számítógép-konfigurációs adatok.

# **Nincs időzítőjel-megszakítás**

**Leírás** Lehetséges, hogy az alaplapon lévő egyik chip meghibásodott.

### **Nem rendszerlemez vagy lemezhiba**

**Leírás** Az A: meghajtóban lévő hajlékonylemezen nincs indítható operációs rendszer telepítve. Cserélje ki a hajlékonylemezt olyanra, amely rendelkezik indítható operációs rendszerrel, vagy távolítsa el a hajlékonylemezt az A: meghajtóból, és indítsa újra a számítógépet.

# **Nem indítólemez**

**Leírás** Az operációs rendszer olyan hajékonylemezről próbál indulni, amelyen nincs indítható operációs rendszer telepítve. Helyezzen be indítható hajlékonylemezt.

# **Plug and play konfigurációs hiba**

**Leírás** Egy vagy több kártya konfigurálása során a számítógép hibát észlelt.

# **Olvasási hiba**

**Leírás** Az operációs rendszer nem tudja olvasni a hajlékonylemez-meghajtót vagy a merevlemezt, a számítógép nem találja a lemez egyik szektorát, vagy a kért szektor hibás.

# **A kért szektor nem található**

**Leírás** Az operációs rendszer nem tudja olvasni a hajlékonylemez-meghajtót vagy a merevlemezt, a számítógép nem találja a lemez egyik szektorát, vagy a kért szektor hibás.

# **Sikertelen visszaállítás**

**Leírás** A lemez visszaállítási művelete nem sikerült.

#### **Szektor nem található**

**Leírás** Az operációs rendszer nem talál egy szektort a merevlemezen vagy a hajlékonylemez-meghajtón.

# **Seek error (Keresési hiba)**

**Leírás** Az operációs rendszer nem talál egy adott nyomot a merevlemezen vagy a hajlékonylemez-meghajtón.

# **Leállítási hiba**

**Leírás** Lehetséges, hogy az alaplapon lévő egyik chip meghibásodott.

# **Megállt az időpontot jelző óra**

**Leírás** Lehetséges, hogy lemerült az elem.

#### **Az időpontot jelző óra nincs beállítva - kérem, futtassa a rendszerbeállítás programot**

**Leírás** A rendszerbeállítás programban tárolt dátum és idő nem egyezik a rendszerórával.

# **A 2. időzítő chip számláló hibás**

**Leírás** Lehetséges, hogy az alaplapon lévő egyik chip meghibásodott.

# **Váratlan megszakítás védett üzemmódban**

**Leírás** A billentyűzet vezérlő meghibásodott, vagy egy memóriamodul meglazult.

**FIGYELEM: A Dell Lemezfigyelő Rendszere azt észlelte, hogy a(z) [elsődleges/ másodlagos] EIDE vezérlőn lévő [0/1] meghajtó a normál beállításoktól eltérően működik. Javasoljuk, hogy azonnal mentse az adatokat, majd cserélje ki a merevlemezt. Forduljon a műszaki támogatáshoz vagy a Dell munkatársához.**

**Leírás** A kezdeti indítás során a meghajtó lehetséges hibákat érzékelt. A számítógép indításának befejeződése után azonnal mentse az adatokat, majd cserélje ki a merevlemezt (a beszerelés lépéseihez tekintse át a számítógépére vonatkozó "Alkatrészek hozzáadása és eltávolítása" fejezetet). Ha nem áll rendelkezésére másik meghajtó és a meghajtó az egyetlen indítási eszköz, lépjen be a Rendszerbeállítás programba, majd módosítsa a megfelelő meghajtó beállítását **Nincs** opcióra. Ezt követően távolítsa el a meghajtót a számítógépből.

# **Írási hiba**

**Leírás** Az operációs rendszer nem tud a merevlemezre vagy a hajlékonylemezmeghajtóra írni.

# **Írási hiba a kiválasztott meghajtón**

**Leírás** Az operációs rendszer nem tud a merevlemezre vagy a hajlékonylemezmeghajtóra írni.

# **X:\ nem elérhető. Az eszköz nem áll készen**

**Leírás** A hajlékonylemez-meghajtó nem tudja olvasni a lemezt. Helyezzen be egy hajlékonylemezt a meghajtóba, majd próbálja újra.

# **Műszaki adatok 21**

# **Műszaki adatok**

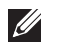

**MEGJEGYZÉS:** A kínálat régiónként eltérő lehet. Ha további információkra kíváncsi a

számítógép konfigurációjával kapcsolatban, kattintson a Start <sup>(\* j.</sup> (vagy Start Windows XP alatt) Súgó és Támogatás menüpontjára, majd válassza ki a számítógép adatait megjelenítő lehetőséget.

#### **Processzor**

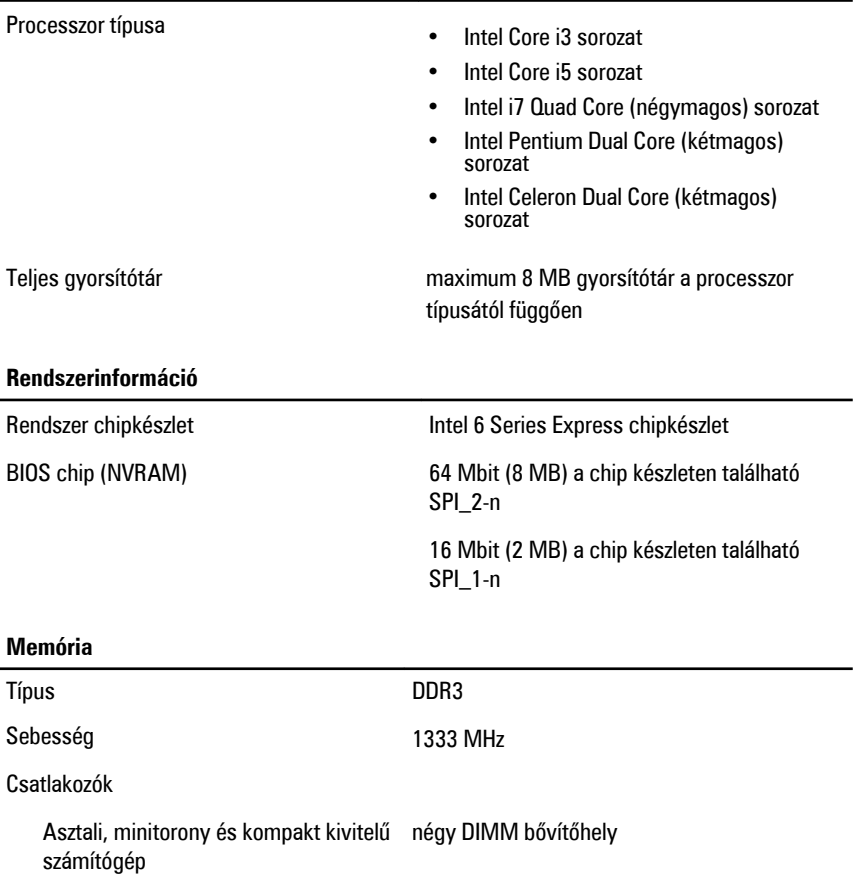

# **Memória**

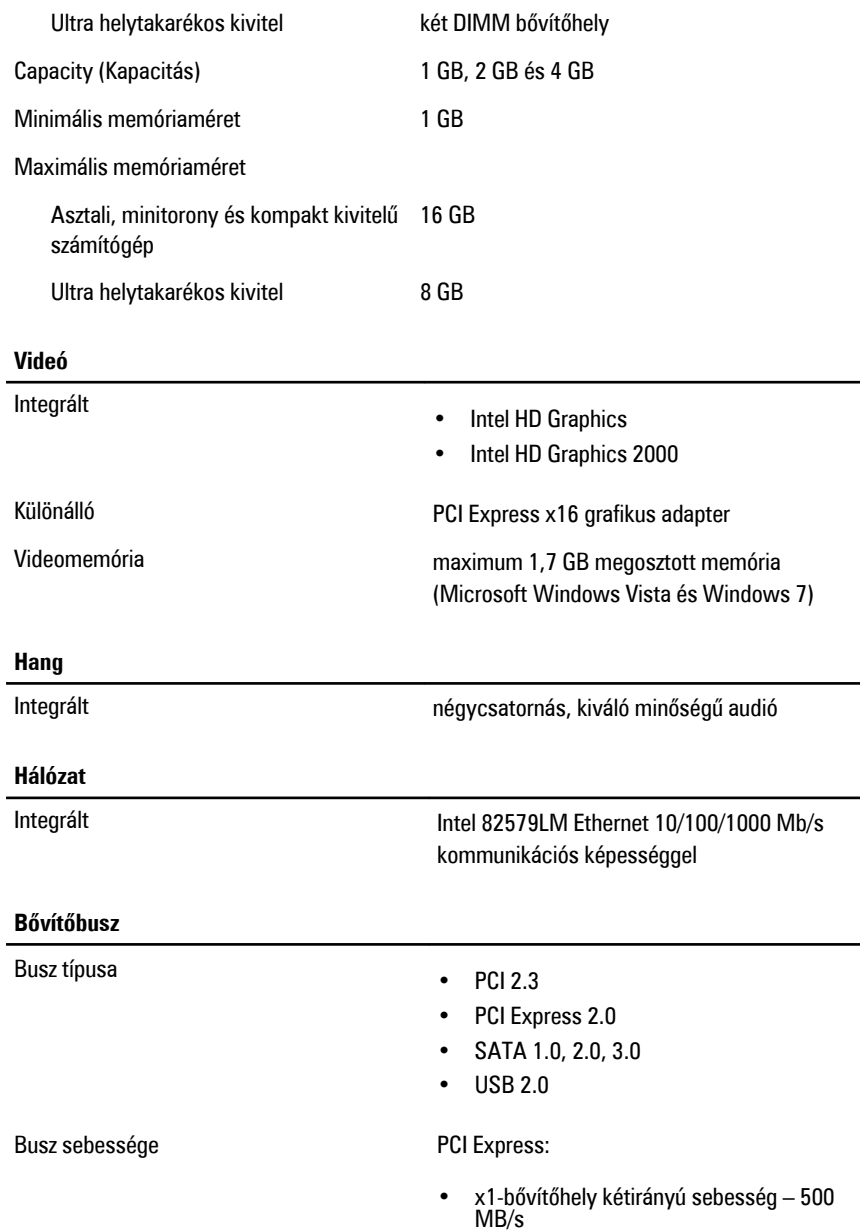

• x16-bővítőhely kétirányú sebesség – 16 GB/s

SATA: 1,5 Gbps, 3,0 Gbps és 6,0 Gbps

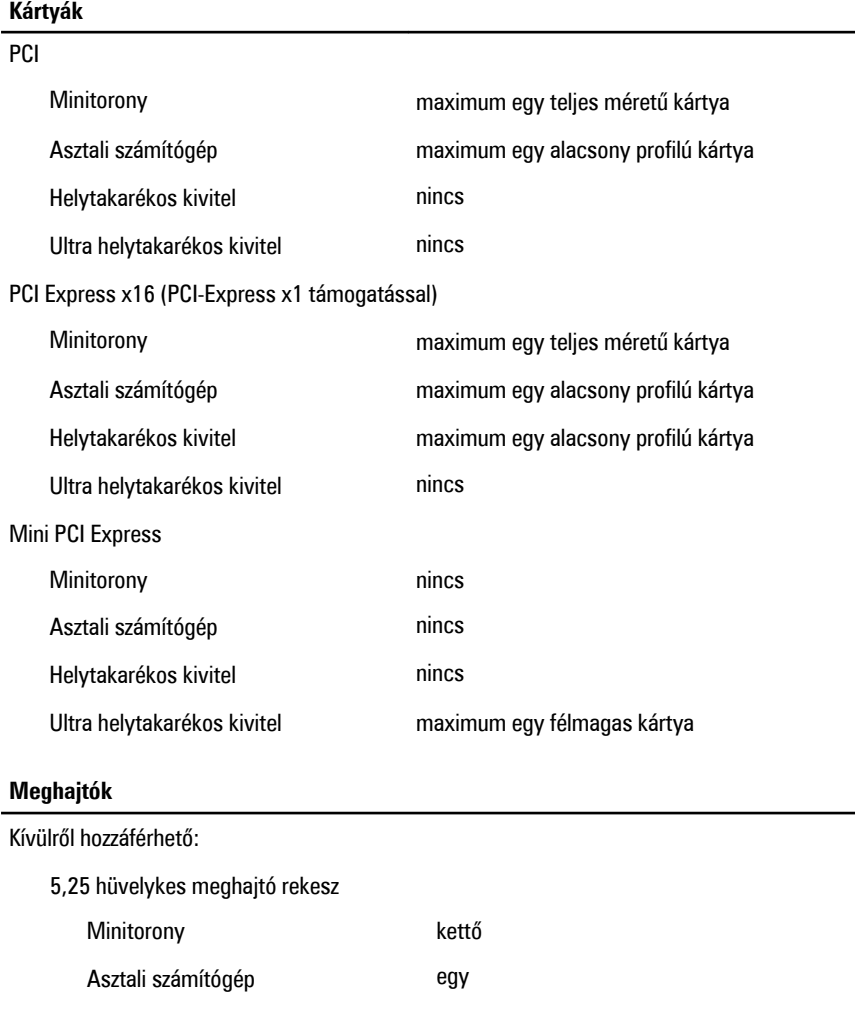

Helytakarékos kivitel egy vékony beépítő keret Ultra helytakarékos kivitel egy vékony beépítő keret

# **Meghajtók**

Belülről elérhető:

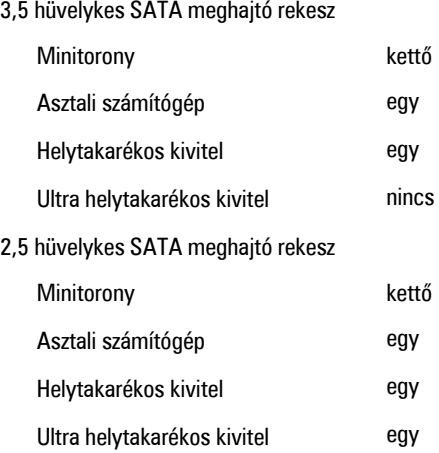

# **Külső csatlakozók**

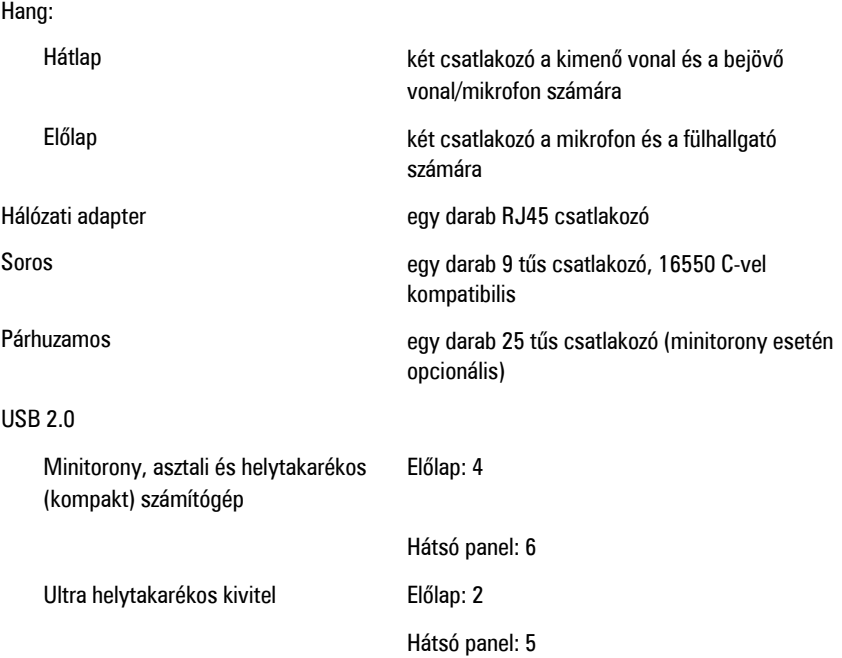

Videó 15 tűs VGA csatlakozó, 20 tűs DisplayPort csatlakozó

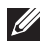

**MEGJEGYZÉS:** A rendelkezésre álló videocsatlakozók a választott grafikus kártyától függően változhatnak.

# **Alaplapi csatlakozóaljzatok**

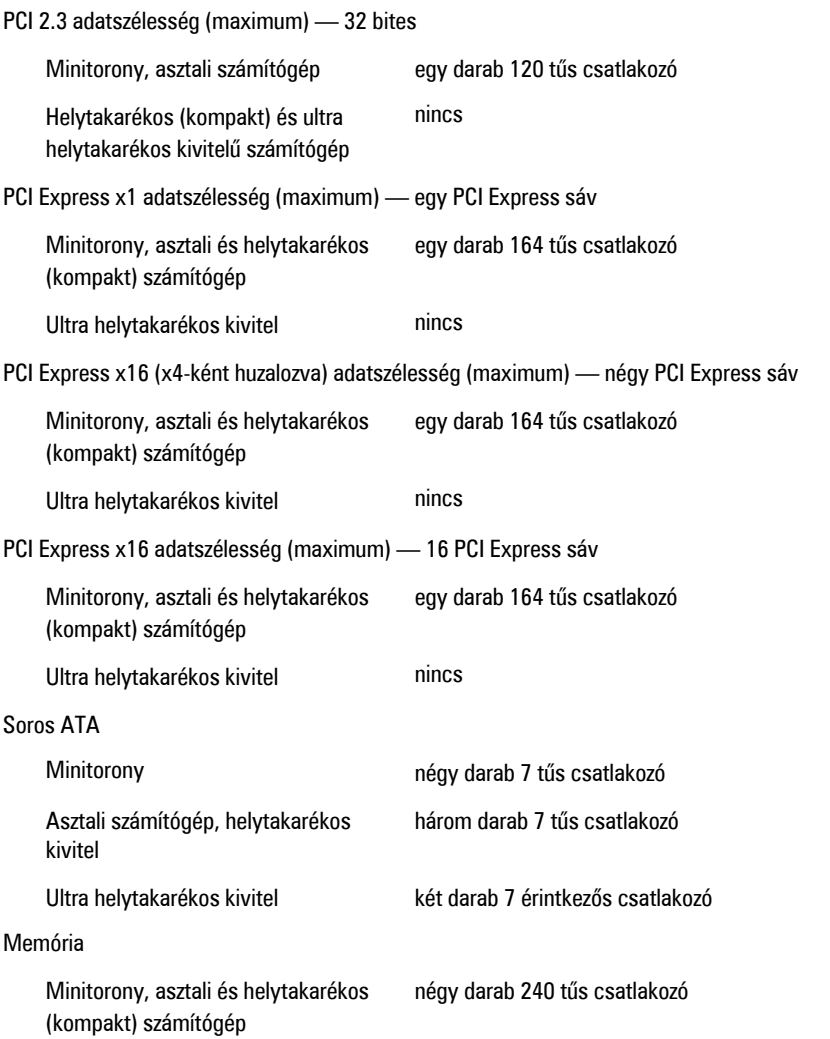

# **Alaplapi csatlakozóaljzatok**

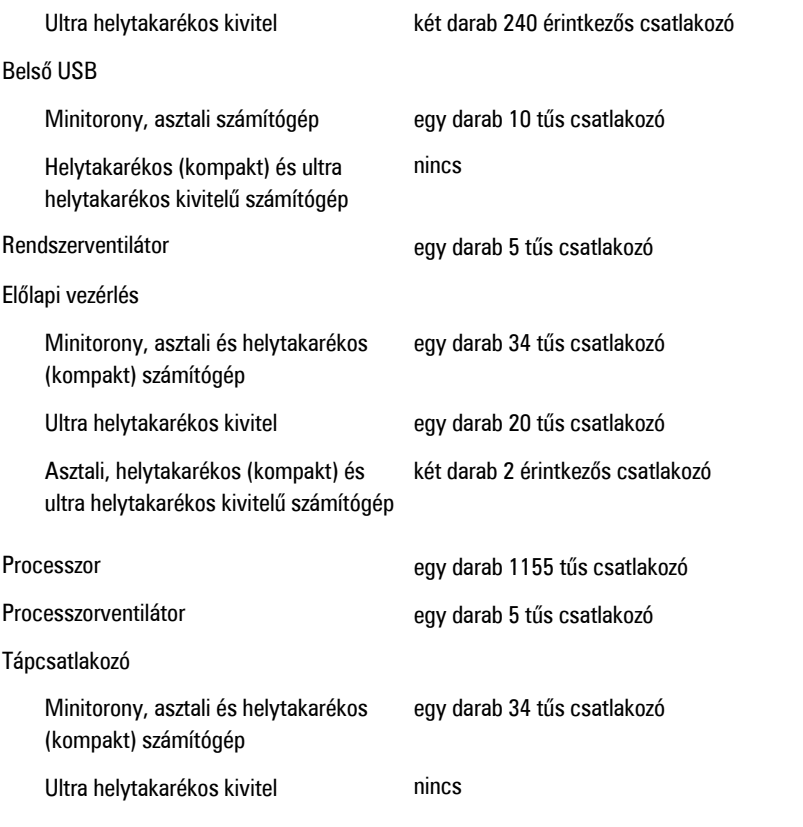

### **Vezérlőszervek és visszajelzők**

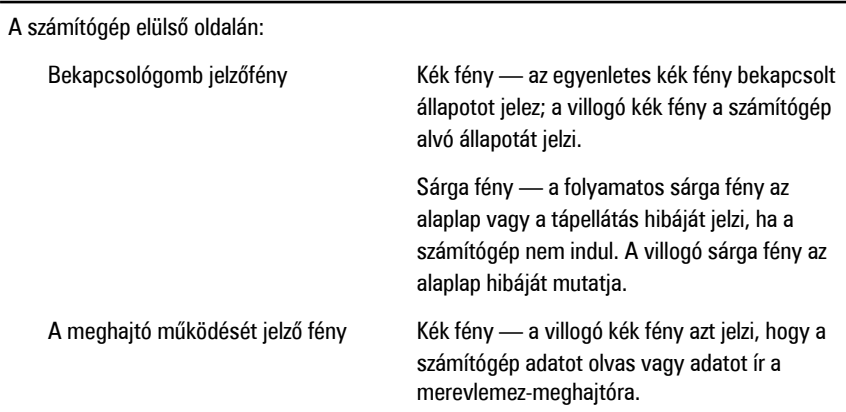

# **Vezérlőszervek és visszajelzők**

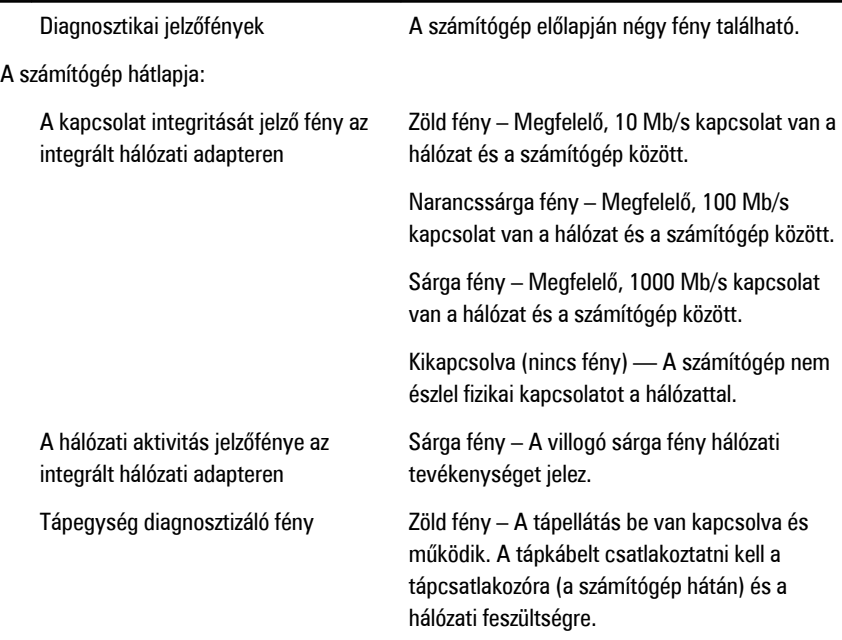

**MEGJEGYZÉS:** A teszt gomb megnyomásával a tápellátó rendszer állapotát tesztelhetjük. Ha a rendszer tápfeszültsége az előírásnak megfelel, az önteszt LED jelzőfény világít. Ha a LED nem világít, a tápegység hibás lehet. A teszt során a váltóáramú tápellátást csatlakoztatni kell.

# **Tápellátás**

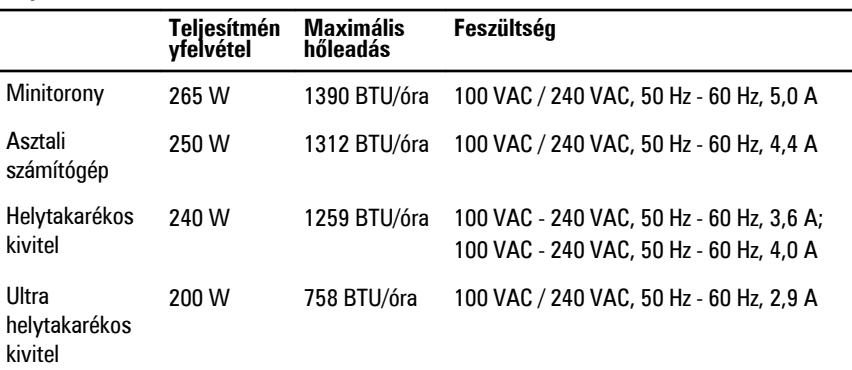

# **Tápellátás**

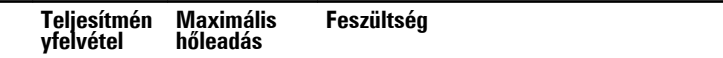

**MEGJEGYZÉS:** A hőleadást a tápegység teljesítményének függvényében számítják ki.  $\mathscr U$ 

Gombelem 3 V-os CR2032 lítium ion gombelem

# **Fizikai jellemzők**

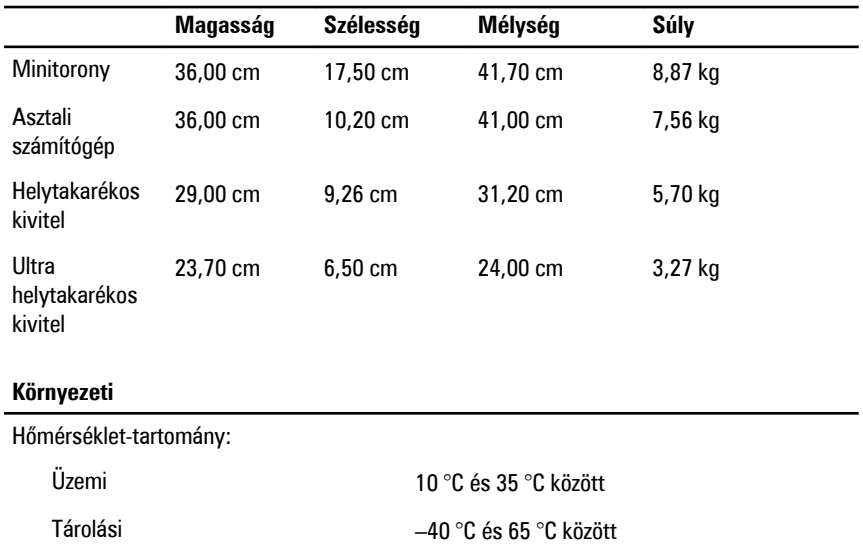

Relatív páratartalom (maximum):

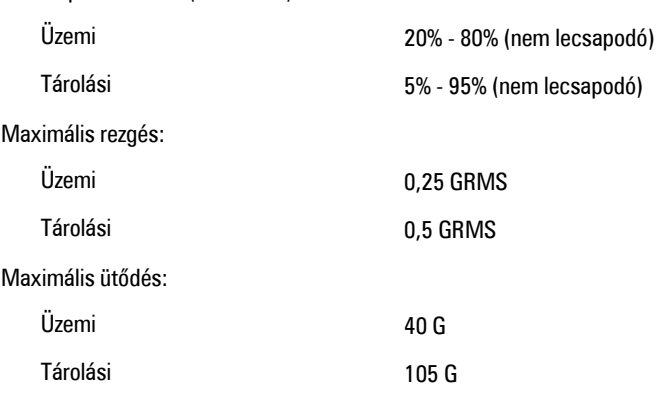

Tengerszint feletti magasság:

# **Környezeti**

Üzemi –15,2 és 3048 m között

Tárolási –15,2 és 10 668 m között

Légszennyezési szint Legfeljebb G1-es osztályú az ANSI/ISA-S71.04-1985 jelű szabvány szerint

# **Kapcsolatfelvétel <sup>a</sup> Dell-lel 22**

# **A Dell elérhetőségei**

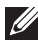

**MEGJEGYZÉS:** Amennyiben nem rendelkezik aktív internetkapcsolattal, elérhetőségeinket megtalálhatja a vásárlást igazoló nyugtán, a csomagoláson, a számlán vagy a Dell termékkatalógusban.

A Dell számos támogatási lehetőséget biztosít, online és telefonon keresztül egyaránt. A rendelkezésre álló szolgáltatások országonként és termékenként változnak, így előfordulhat, hogy bizonyos szolgáltatások nem érhetők el az Ön lakhelye közelében. Amennyiben szeretne kapcsolatba lépni vállalatunkkal értékesítéssel, műszaki támogatással vagy ügyfélszolgálattal kapcsolatos ügyekben:

- **1.** Látogasson el a **support.dell.com** oldalra.
- **2.** Válassza ki a támogatás kategóriáját.
- **3.** Amennyiben nem az Egyesült Államokban él, válassza ki a megfelelő országkódot az oldal alján, vagy válassza az **Összes** lehetőséget további opciók megtekintéséhez.
- **4.** Válassza a szükségleteinek megfelelő szolgáltatási vagy támogatási hivatkozást.

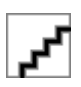